lp sur yh Edwhu| Clih Rq \r xuDqgur Ig Ghylf h

Sur judp p Iqj Z Iwk Jwn[Gld](#page-31-0)orj / Sduwl rxu

lqnvf dsh Wkw udo= Fundwh D Fdqgon

Grq\*wLqvwdooSlshOljkw≐LwKhosv lqihf wwkh Z he Z lwk GUP ) Plf ur vr iw

 $SFGqx$ {RVIdplo| Phpehu Vsrwoljkw⊭slqrf

Mxv[wGlj](#page-21-0) j Iqj LwZ lwk GLJ

Kdqg| Xwlowhv Wr Rujdql}h \ r x u Olih / S d uwI r x u

lqnvf dsh Wkw udo= Uhlqyhq[wWk](#page-15-0)h Z khho

NGhq Clyh/SduwVI{

J d p h ] r q h = P r q r f k [ur](#page-19-0) p d

Dqg p r uh lqvlgh\$

# Wdech Ri Frqwhqw

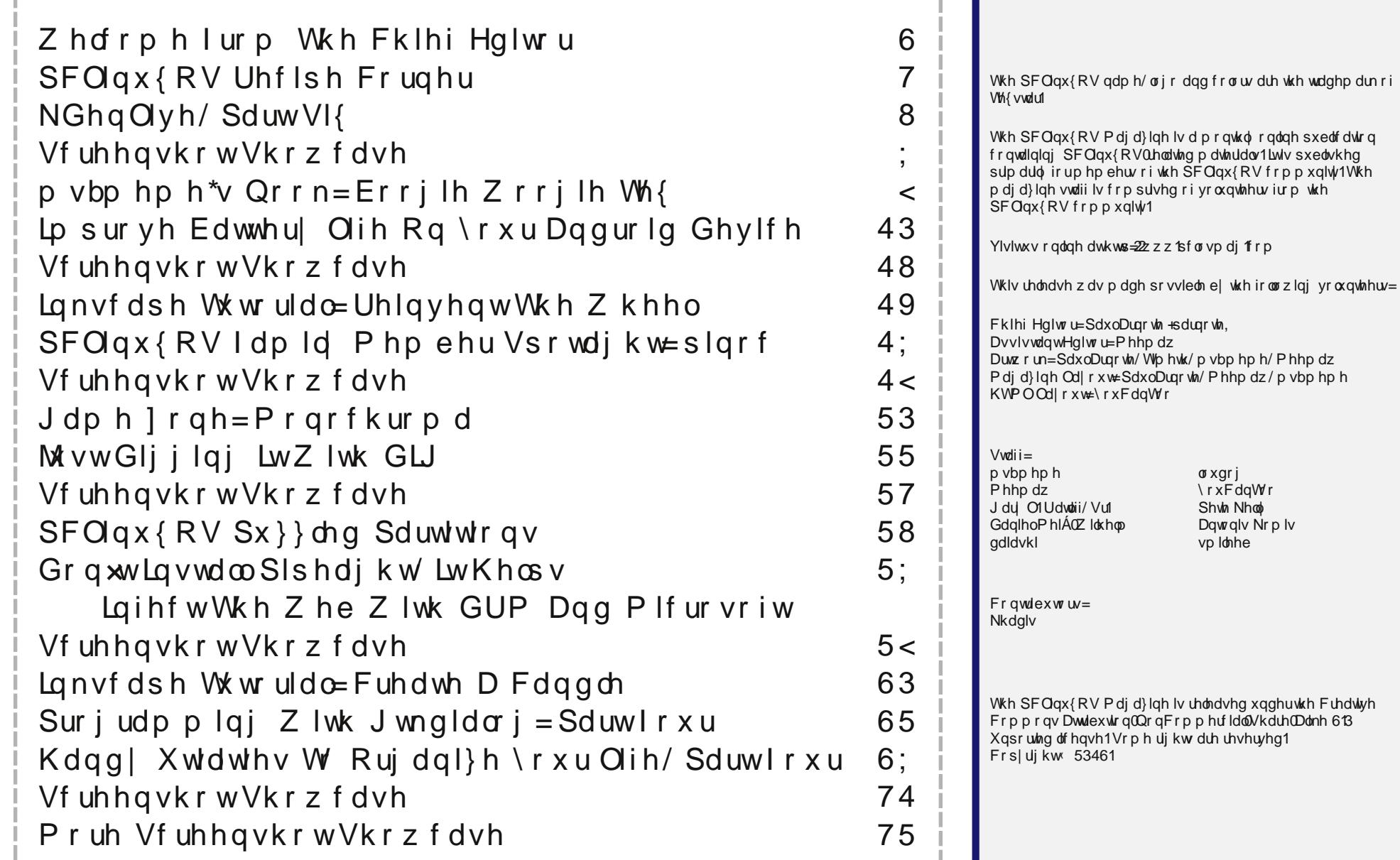

# **Welcome From The Chief Editor**

<span id="page-2-0"></span>WOW! 60 issues. That translates into five years since I signed on as the Chief Editor of The PCLinuxOS Magazine. Throw into that mix eight special editions. When I originally agreed to be the magazine's editor, the original plans were to only do the job for a year or so, then turn it over to someone else. And here it is, five years later!

During that time, we've resurrected the magazine and put it back on a monthly publishing schedule. Other nay-sayers said there wasn't enough information to write about for a monthly publication schedule. Really? With nearly 14,000 packages in the repos, I think in the past five years we've just barely scratched the surface. Plus, the Linux landscape, and PCLinuxOS specifically, is always in a continual state of flux. Things change. Things

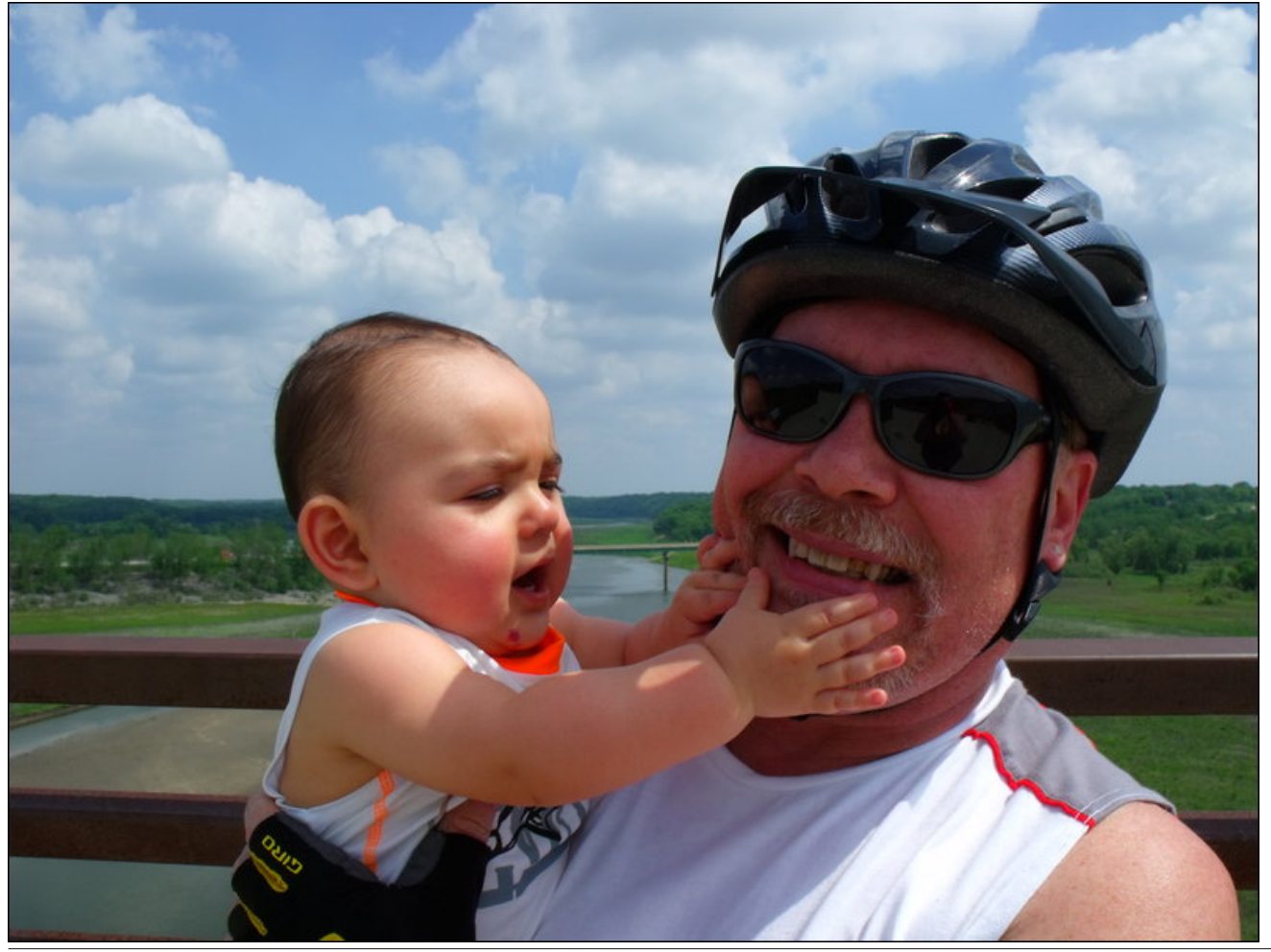

evolve. There are updates all the time. Some of our favorite programs disappear, only to be replaced with newer ones. There are additions all the time. We've also introduced new, recurrent monthly columns, like Meemaw's monthly graphics tutorials, ms\_meme's Nook, georgetoon's Double Take & Gimp Tip, ms meme's Forum Foibles, and more multipart article series than you can shake a stick at. Yes, I think we've proven that there is plenty to write about to keep the magazine on a monthly publication schedule.

Oh … and the magazine's death reports slightly more than five years ago … they were WAY over exaggerated.

Indeed, it has been a fun (and arduous) past five years. Sure, we've had our ups and our downs. Some months, the content for the magazine practically writes itself. Other months, it is a struggle to come up with the content. Sometimes, the latter happens because of "writer's block." Other times, it's because "life" gets in the way and it's difficult to find time to sit down and write the articles. Some of the articles I initially thought would be the hardest to write ended up being the easiest to write. On the other side of that coin, some of the articles I thought would be the easiest to write ended up being some of the more difficult articles to write. I'd also like to thank all of those who have helped with the magazine over the past five years.

This month's cover image, designed by Meemaw, celebrates the bountiful fun that can found all across the U.S. at county fairs. July is the time of year in the U.S. when county fairs are in full swing, providing a lot of family fun.

Until next month, I bid you peace, happiness, serenity and prosperity.

# <span id="page-3-0"></span>SFOlq x { RV Uhf ls h Fr uq hu

# Dx vvlh Z r unv Ex uj hu

#### $Lq$ j uhglhqw $=$

4 oe j ur xqg ehhi 4 oduj h r qlr q/ volf hg 7 hi i v 7 volf hv Fdqdgldq edf r q 7 slghdssoh ulqj v 7 volf hv f khggduf khhvh  $4 + 42$  r xqf h, f dq volf hg ehhw/ gudlqhg 7 volf hv Wr p dwr hv 7 ohwxf h ohdyhv  $nhW$ kxs  $+$  swlr qdo, glooslf noh uholvk + r swir qdo, p d| r qqdlvh +r swlr qdo, p xvwdug +r swlr qdo, 7 ndlvhuur oov/ vsolwdqg wr dvwhg

Gluhf when  $qv =$ 

41Suhkhdwdq r xwgr r uj uloir uklj k khdw1 51 Z khq wkh j uloo lv uhdg|/ olj kwo| r lo wkh j uloolqj vxuidf h1I r up wkh j ur xqg ehhi lqwr ir xusdwlhv/ dqg j ulopir u8 p lqxwh shuvlgh/r uxqwlof r r nhg wkur xj k1 61 Phdqz kloh/ p how exwhu lq d oduj h vnlohw r yhu p hglxp khdw1Dgg r qlr qv/ dqg iu xqwlovr iw1Uhp r yh wkh r qlr qv iur p wkh vnlohw/ dqg f udf n wkh hj j v lq wkh vdp h vnlochwr yhup hglxp khdwl Frrn xqwlowkh | ronv duh vr dg/ wxuqlqj r yhur qf h1 Uhp r yh wkh hj j v/ dqg vhwdvlgh1 Sodf h wkh Fdqdgldq edf r q lq wkh vdp h

vnlohw/ dqg iu xqwlowr dvwhg1Uhp r yh wkh edf r q/ dqg w.ug wkh khdwwr klj k1T xlf not july wkh slghdssoh ulgj v lq wkh edf r q gulsslqj v mxvwxqwloeur z qhg r q hdf k vlah1

71 W dvvhp edn vdqqz lf khv= Vhwer wrp ri Ndlvhu ur ov r q d sodwh/ dqg wr s z lwk exuj hu/ d volf h r i f khhvh/ d volf h r i Fdqdgldq edf r q/ r qh iulhg hj j / iulhg r qlr qv/ d ihz volf hv ri ehhw/d volf h ri slqhdssoh/d volfh ri wrp dwr/dqg d ohdi ri ohwafh1 Ghf r udwh wkh wrs exq z lwk nhwf kxs/ p xvwdug/ uhdwk dgg p d| r ggdlyh dy ghyluhg1 Sodf h r yhu wkh exuj hu1 Uhshdwz lwk uhp dlqlqj exuj huv1

# **KDenLive, Part Six**

## <span id="page-4-0"></span>**by loudog**

Hello friends, and welcome to another segment in our KDenLive series. In this article we will cover an interesting effect called Rotoscoping, as I finally found my camera tripod. There are countless things that you can do with this effect after you get the hang of it. We will also be going a little deeper in depth on the audio gain, "keyframable" effect. In my first video clip, I have some undesirable background sound I need to turn down. I also have some spoken words towards the end I need to turn up. So, why don't we dive right into the sound issue first and fix it. The first thing I will need to do is select the audio portion of the clip. Right click on it.

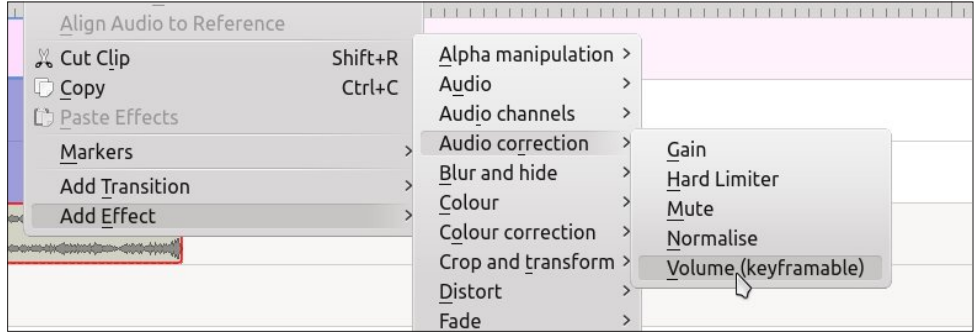

The effect will show up in the effect stack window. Notice the little clock in the top left side.

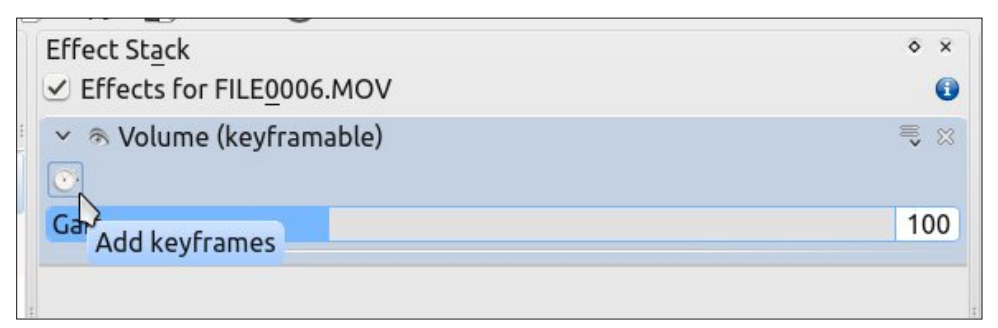

We want to click on that, which will bring up the keyframe options that you should be familiar with by this point, although they are a little different in this effect. You will see this:

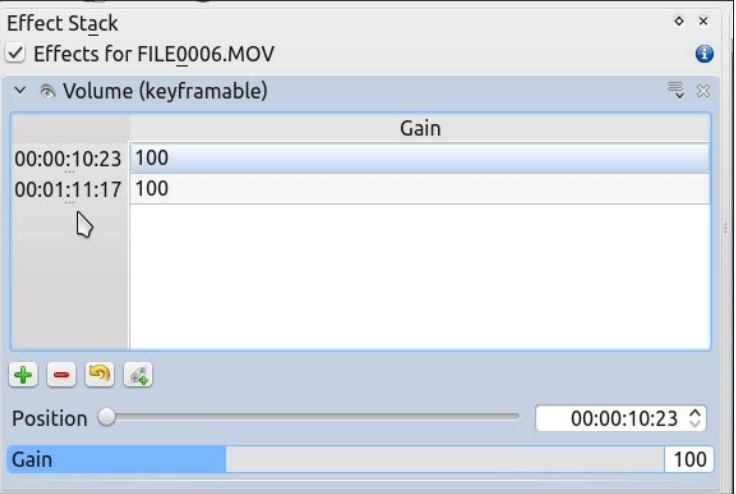

Let's go over this effect bit by bit and discover how it works. The gain at the beginning of the clip is 100% (I have this clip cut at address 10:23, so that is my beginning) and the end of the clip  $(1:11:17)$  is at 100%. Let's change the beginning gain. In my case, I want to turn the gain (volume) down. I will select the beginning keyframe readout and move the gain slider until it reads 15, turning it way down.

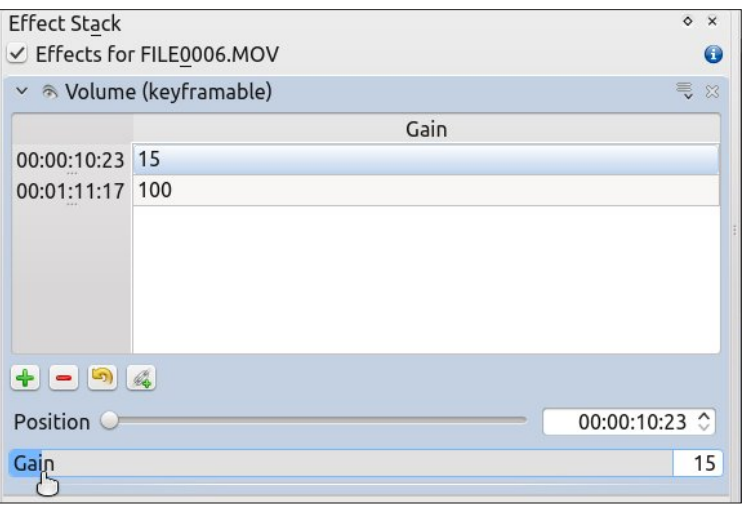

You can see the gain is at 15 for the beginning of the clip. Now we want to determine where we want the volume turned back up. To do this, I generally look at the audio track and estimate the position by utilizing the audio signature.

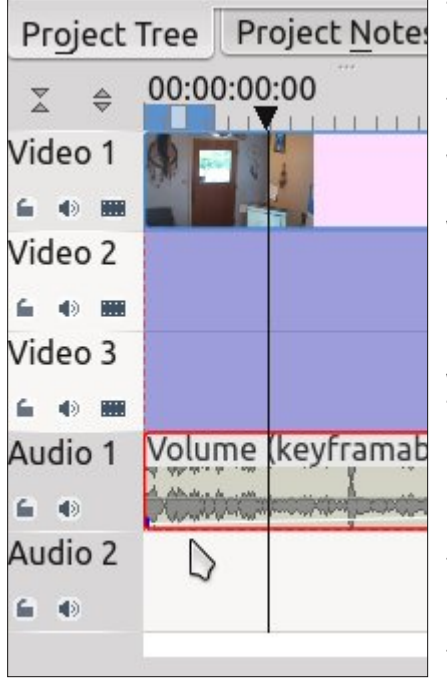

The cursor clearly points out that nasty background noise we are editing. Also notice the timeline marker is where we want to turn the gain back up. Time to add a keyframe. Go to the green + and add one. With this keyframe we also want the gain to be at 15%. If we put it to 100 the volume would gradually increase from 15 to 100 between the two keyframes. You should understand this concept concerning keyframes at this point from our previous lessons. Now, very close to that keyframe we will add another with the gain at 100%. This essentially turns the volume back up to normal. The effect stack will look like this:

Between 41:05 and 56:11 the volume will increase from 15% to 100%. Review the clip to make sure the sound is as you like it. If it isn't, don't worry. With this effect you do not need to delete the keyframes and redo them, just grab them with the cursor and adjust up or down and forward or back in

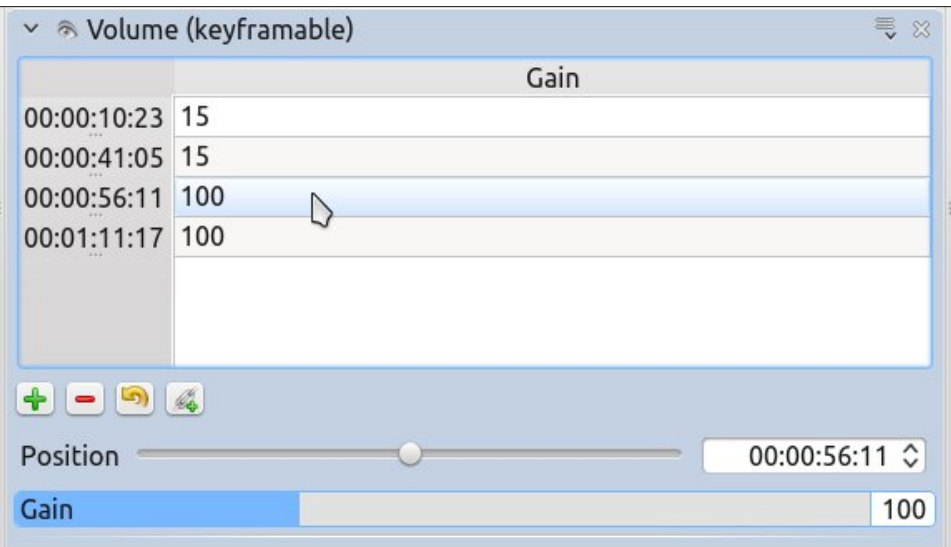

the audio track as necessary, the effect stack will auto update. Look at this image and you will understand a little better.

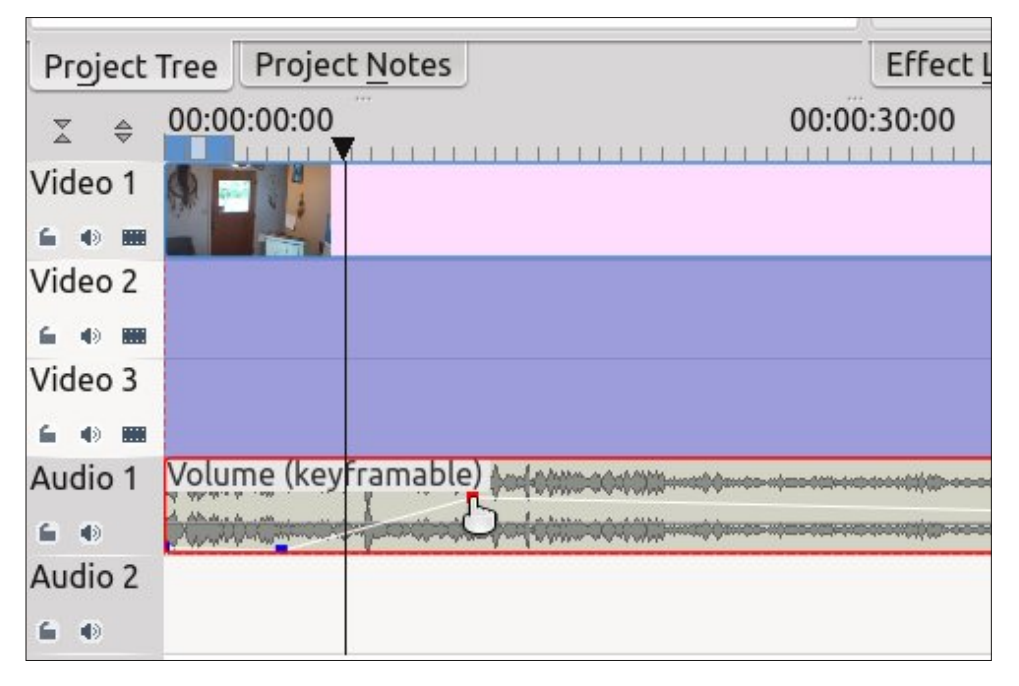

Now I need to increase the spoken words towards the end of the clip, because the microphone did not pick them up well. Moving the project timeline marker, I will navigate to the area where I need the gain increase. I will add a keyframe here at 100% and another one very close to that one at 170%. At the end of the spoken dialogue I will add another keyframe at 170%. Quickly after this keyframe, I will add the last one, turning the gain back down to 100%. My completed effect stack looks like this:

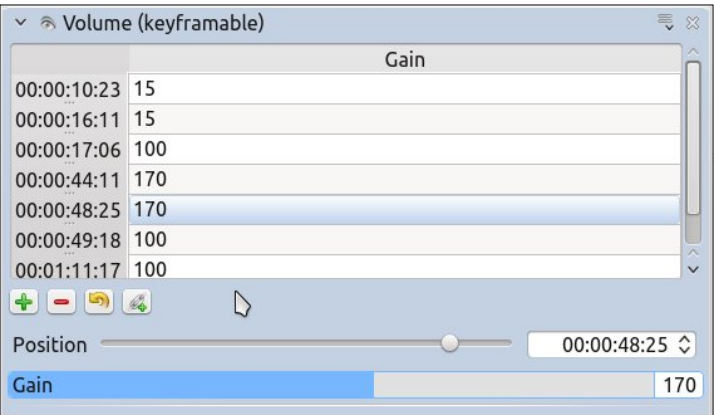

And the audio track shows the keyframe markers as thus:

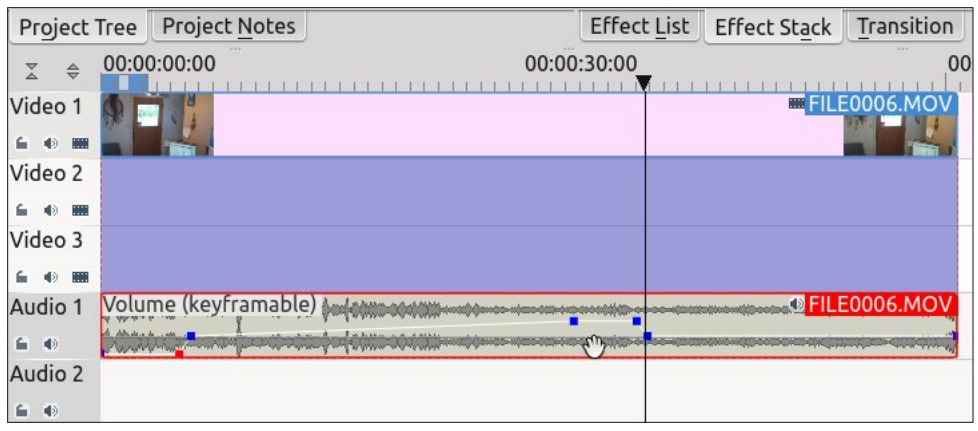

Now you know how to manipulate the audio gain in your videos if the occasion arises. Now let's have a look at rotoscoping and do a simple clone. It is important to understand that the use of a camera tripod is a must for this to work properly. The camera angle, zoom and lighting must also be kept very close to the the same. Any panning or zooming should be done after the clone video is rendered for best results. First, we want 2 clips of the person or thing we are wanting to clone in the project timeline and aligned. On the top clip, add the composite transition and stretch it out to the full length of the videos, as we learned in previous articles. Next add the rotoscope effect to the top video clip also.

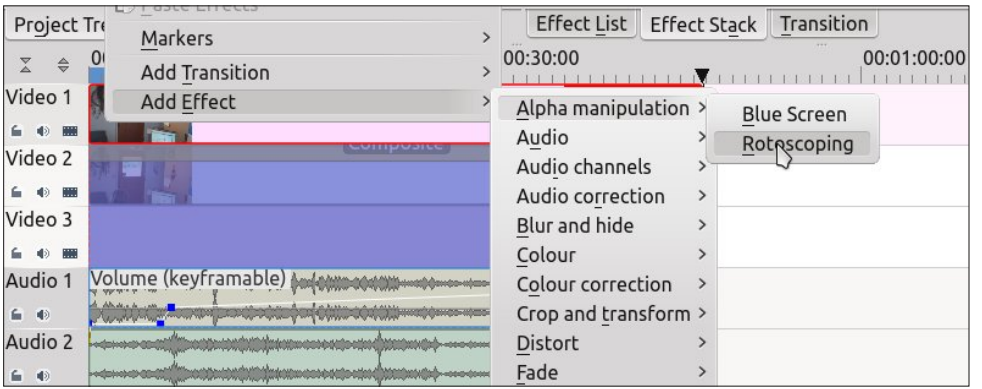

When the rotoscope effect appears in the effect stack, click the invert box. Ignore the other options for now because we will cover them in the future. Now, for the real fun. In the preview window, reduce the image a little with the slider at the right side for ease in mapping out the cut area. Unlike the old time movie effects you do not need to select a straight line for good results; the digital world lets you

select any area you wish. For this simple clone, my cut area will be just a rectangle on one side of the video. Just click the borders of the cut zone you want and connect the dots to finish the borders. It will look like this:

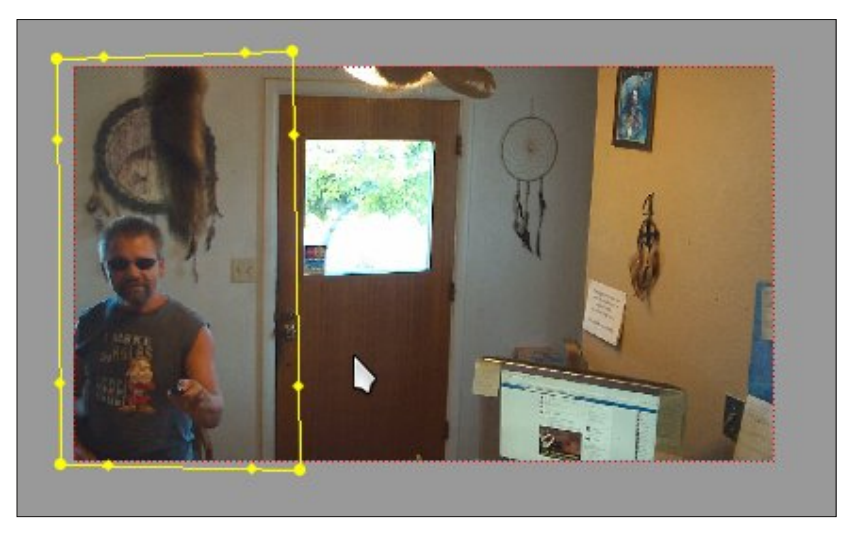

Play the video and see how things are looking. Now, unclick the invert box and review again. Now you're getting it. I will leave you with this final screenshot of me saying to me "I know you from somewhere" to ponder while we wait for next month's magazine where I will cover this effect in more detail and give a link to the final product. Until then, it's summertime. Go swimming with Tux – he loves it.

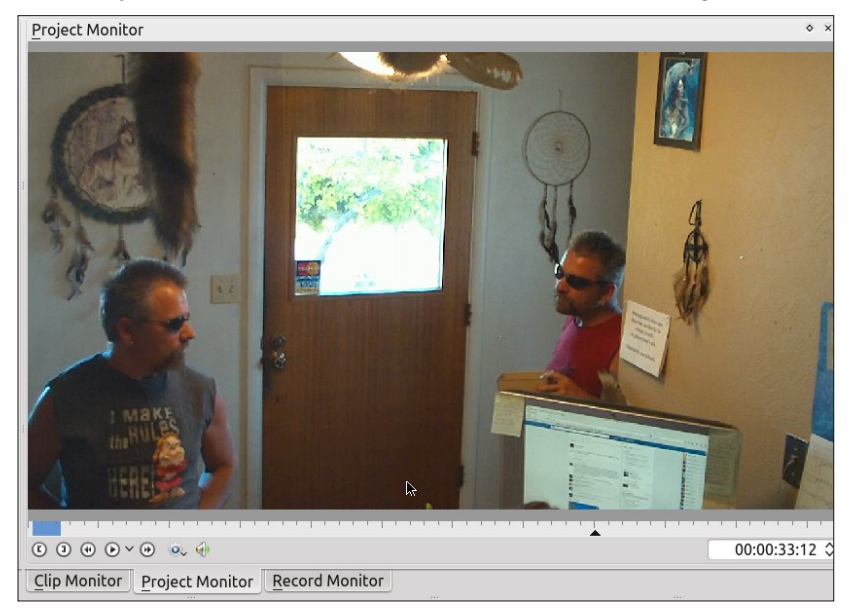

<span id="page-7-0"></span> $SFOiqx$ { $RVP$  dj d} $iqh$ 

Srwhnge| Mihrq 92 247/uxqqlqj Pdwh1

# <span id="page-8-0"></span>p vbp hp  $h^*v$  Qrrn=Errj lh Zrrj lh Wh{

Wh{ lv didp r x v f r z er | r x wi ur p K r x v w q z d| Fdg odvvr wkdwfrgh grhv lwhyhu gdl Kh'v wkh w s p dq r i klv f udiw With r with a z uwh v wii wid dw w m v w d elw q diw Kh kdv d j uhdwRV kh'v r k vr sur xg Kh'v wkh Errjlh Zrrjlh Jx| riwkh Olqx{ Furzg

Durwdurrwglggoh dk Ogdurrw SFORV Iv may wwk he hyw Lup dnhv d ghvnws maps undool j lyhv lwd or wri}hvw Xvhlwgrz | rx<sup>\*</sup>coehrgdforxg Lww wkh Errilh Zrrilh RV riwkh Olgx { Furzq

While dag klv fuhz narz may wz kdww gr Sdf nlg\*dgg vdf nlg\*w|lg\*w schdvh | r x With "th ur f nlqj wkur xj k wkh qlj kw Z dqwhyhu wklqj w eh mavwuj kw Weh with wkh kdyh yr z hq With the winter right Z r r j lh J x | v r i winth Oldx { Fur z g

# P<sub>S6</sub>

# $RJJ$

Durrwdurrwglggot dk Ogdurrw SFORV sdvvhv hyhu whvw Z hth vr yhu sohdvhg z lvk lwz h duh uhdool echyvhg Qr wklqj hovh r q r x u 's x whul v hy hud or z hg Lww wkh Errilh Zrrilh RV riwkh Olgx{ Furzg

Whiterphy w wkhirwsphyhulded With x vhu j dwkhuur x qq w khdukly vdl Kh undgv hyhu sr vw Likh dqvz hw | r x edf n | r x f dq uhdoo| er dvw Kh kdv d j uhdwRV daw vlgj lwr xwo xg Kh'v wkh Errjlh Zrrjlh Jx| riwkh Olqx{ Furzg

# <span id="page-9-0"></span>Lp sur yh Edwwhul Olih Rq \r x u Dqgur Ig Ghylf h

el SdxoDugrwh +sdugrwh,

Rn/Rn1Lngrz wklv lvdelwridghsduxuhiurp wkh nlgg rivwii wkdwzh grup dool uxg lg Wkh SFOlgx{RV Pdjd}lqh1ExwLdovr wklqnlw\$vrphwklqj wkdwd ORW ri SFOgx{RV xvhw duh f r qf hughg der xwf

Xqohvv | rx\$yh mavwehhq uhvfxhg iurp d ghvhuung lvodgg ru | rx\$yh vshqwkkh sdvwilyh | hdw olylqi xgghu u xgg ru xgghu d u fn/ los gr vhfuhwokdw wdednw dag vp dusskrahv kdyh h{sorgha la wich p dunhwsodf h1 La idfw/wdednw daa vp duwskrahv arz vhoop ruh wwdoxglw wkdg ghz SFv1L<sup>\$</sup> ehwlgi wkdw p dq| SF Oqx{RV xvhu kdyh dwohdvwr qh +wdeohwr u vp dusskr gh, / li gr wer uk 1 Wkh duh fr gyhglhgwl Wkh doorz xv w lqf uhdvh r xu dff hvv w doovruw ri adva/ hyhq z khq z h duh 'r q wkh j r 1(

ghylfhv kdyh ehfrph h{srqhqvldool surolilf lq wkh p dunhws out h 1 Lw dsshdodp r qi Qqx{ xvhw lv hdvlo xgghwwdggded = lwuxgv rg wkh Ogx{ nhughd Qrz zh\$h arwirlai wr hyha hawhuwkh surv dag fravri Jrrjøn/zkr 'pdunhw (wkh iuhhol dydlodeon Dagurla RV1 Wkdwlv d z kr oh r wkhu glvf xvvlr q dqg ghedwh1 Ghyslyn with idf wwkdwSF Ogx{RV gr hy gr w HWkdyh d nhunhoexlowkdwz lowg r q DUP ghylf hv/ Dqgu Ig ghylfhy vhhp w eh srsxodu zlwk xvhuv ri SF Oax { RV1

Exwolchanidfwriwkh pdwohulv wkdwpdg | + ligrwprvw, ri with Dagur la ahvlf hy dydloded frphz lwk yrphsuhwi dghp If edwhulhv1 LG grwxgfrpprg w ilgg/iru h{dp soh/dq Dqgurlg edvhg vp dusskrqh wkdwfrphv zluk d 4833p Dk edwinul 1 Chu& orn dwdg dyhudih hlj kwkrxu z r un gdl 1 \ r x xvxdow voduwrxwlg wkh pruglaj zluk dedwhul wkdwkdy d 433 (fkdyih1 Ghyslwh soxijlqi lwlq z kloh dwl r xughyn +z klfk p dl grwdozdly eh sryvledn ru frgyhglhgw lww grw xqfrpprqwrilqgwkhzlps|edwhu|qhduo|ghsohwhg e with hag riwth zrun gd | 1 li | rx zrun or gj hub vd | 43 ru 45 kr xu vkliw b low suhw p xf k d ir uhj r gh frqfoxvlrq wkdwwkh sxql edwhul zloo eh orqj jrqh  $ehirth$  |  $rx$  |  $hwriizrm1$ 

Vr/zkdwfdq | r x gr B Lv wkhuh dq| wklqj | r x fdq gr B Ir uwsqdwhol/wkh dqvzhu wrwkh vhfrgg txhvwlrg lvd uhvrxgglgj \HV1 Ehfdxvh ri wkh zlgh vhohfwrg ri wdednw dqg vp duwskrqhv lq wkh p dunhwsodfh/qrw hyhu ghylf h z lookdyh doori wkh r swr qv z h glvf xvv/ vr | rxuplodih pd| ydul1 Exwhyhu| olwoch riedwlau| srzhuvdyhg fhudlqo khosv1Z kdwirowzv duh vrph wklqjv | rx fdq gr wr khos plon pruh olih iurp wkh sdowl edwhy lq | r xuDqqurlq qhylf h1Wkh lp di hy duh iurp p | Q J 5 vp dusskrght Wikh or f dwing rivlplodu vhwai v p dl aliihur a I r xuahvlf h1

## Ex| D Oduj hu Fdsdf Iw Edwhul

Willy rgh z rg\$wz run iru hyhul rgh1Wkhuh duh wdednw daa vpduskrahv rxw wkhuh wkdw odfn d xvhu uhsodfhdeoh edwhul 1 L\$ rg p | vhfrgg vp dusskrgh z lwkr xwd xvhu f kdqj hdedn edwhu + iluvwlwz dv wkh Gurlg Ud}uPd{{/dqq qrz low wkh QJ J 5,1Krz hyhu srsxodu vp duskrghv/ omh vkh Vdp vxgj V vhulhv skr ghv/ gr kdyh xvhu uhsodfhded edwhulhv1 Hyhg d edgg p dg f dg vhh wkdwwkhuh lv d p dunhwiru or gj hu odvulgi edwhulhv/ dgg hgwhsuhghxuldo irony kdyh vhha widwahha b daa kdyh davz huha wich f dod

Chw& slfnrg wkh Vdp vxgj V6/zklfk fdphrxwodvw vxp p huil Lwf r p hv z lwk d 5433p Dk edwind / z klf k lv pruh widq with 4833p Dk edwhulhy L\$yh vhhq lqrwikhu vp duskr ghv/exwlv udwkhu vp dowk ir uwkh ghhqv ri wkh V61 LSyh z dwfkhq p | frz r unhw ilj kwd qhyhu0 hqqlqi edwoh zlwk wkh edwohul olih rq wkhlu Vdp vxqi V6v1Pr vwgdl v/ lwz r g\$whyhg krog wkh f kdu hor gi hu wkdq vl{ wr hljkwkrxw1Lzrunlqd krvslwdo/dqgrxu ghsdup hqw riilfh lv ghhs lq wkh fruh ri wkh kr vsludd Dv vxfk/fhoovligdov duh yhul zhdn diwhu sdvvlgi wkurxjk pxowlsoh frqfuhwh zdoov1 Zhdn vlj gdov grg\$wgr p xfk wrkhos fhooskrghedwhul olih/ 'z h (+p | frz r unhuv dgg L, kdyh ir xgg r xwf

Maxwd txlfn orning Dpd rqffrp dgg Lirxgg pdg h{whaqhq(edwhulhv1 Wkh| doo uhtxluh +dqq frph zlwk, d uhsodf hp hqwedfn sodwh ir uwkh skrqh1 Rqh h{dp son lv wkh 1 hur Chp rq : 333p Dk h{whaqqhq edwhul/zklfk frphyzluk duxjihq fdvh wrsu whfw Irxu V6 iurp kdug gursv dqg khdy| vkrfnv1 Ri fr xwh/ehfdxvh wkh edwhy Iv wklfnhu wkdq wkh RHP edwhul/ lwz loowdgvirup | rxu wklg Vdp vxgj V6 lgwr  $W =$ 

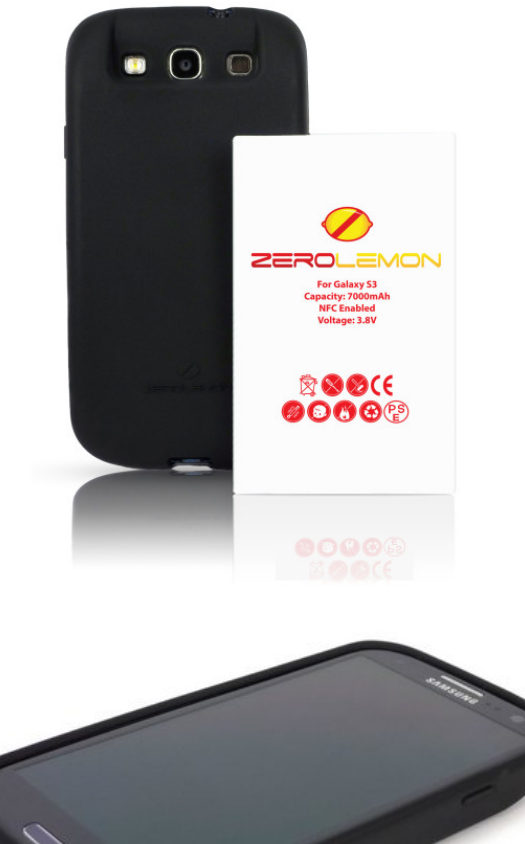

It's definitely not an unwieldy size, but it isn't the

slim, trim phone it once was, either. Like with all things, there is a trade off.

Of course, you could just make your next smartphone purchase with one of the primary considerations being the battery life. My Motorola Droid Razr Maxx had a 3500mAh battery, and my new LG G2 has a 3000mAh battery. Both seem to last for more than a day on a single charge, with average use (well, average for me … I don't spend hours a day browsing Facebook, Google+, or

playing games). When I was looking for a new cell phone, battery life was one of the items with a higher priority.

#### **Dim Your Screen**

One thing you can do to save some battery time is to dim your screen. Do you REALLY need it to be at (or near) full brightness? On my LG G2, I have the screen brightness set to 30%, and I can still see and operate the phone quite nicely.

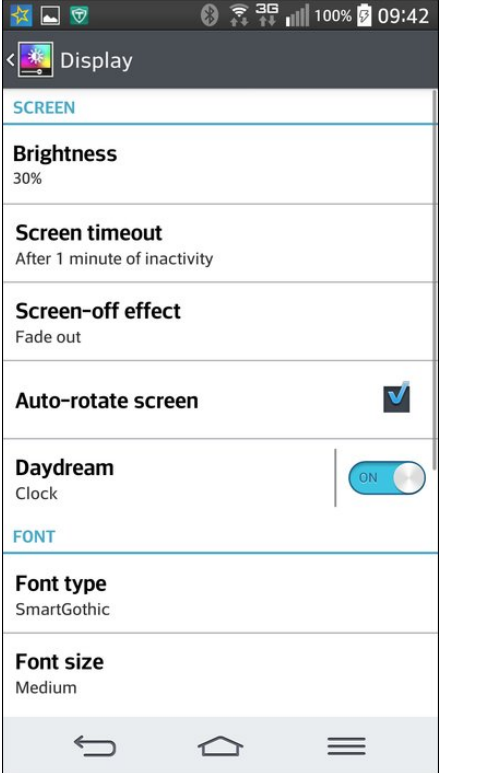

You can also change the "Screen timeout" duration to something shorter, like 15 or 20 seconds. That means that after 15 or 20 seconds of inactivity, the screen blanks out. You can also turn off the "Screenoff Effect" to save even more battery life.

## **Improve Battery Life On Your Android Device**

### **Turn Off Unnecessary Services**

Virtually any cell phone made in the past five years has a setting that's known as "airplane mode." With airplane mode, all unnecessary radio transmissions and receptions (such as WiFi, Bluetooth, NFC, etc.) are turned off, and any sounds it might make are muted. Airplane mode will save a LOT of battery charge, and is certainly an option when you need your cell phone to remain on, but without all the extra radio signals it understands and uses.

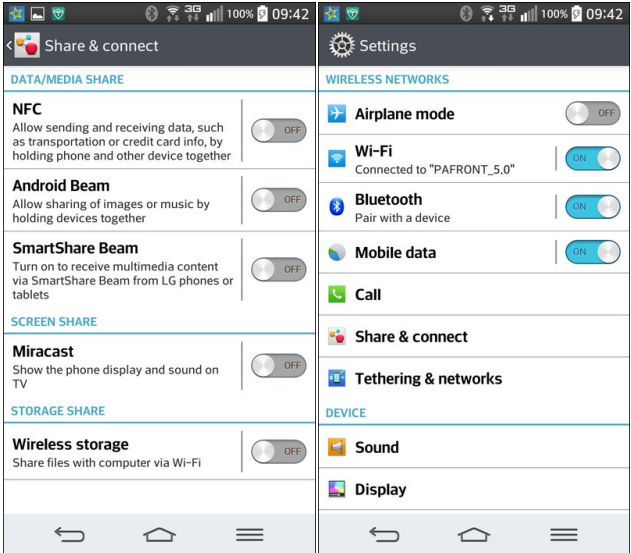

Sometimes though, you can get away with something a lot less drastic. If you're in a location without WiFi access – or if you have no intentions of connecting to the available WiFi signal – turning off WiFi will save a significant amount of battery charge. Similarly, if you have no plans or intentions to use Bluetooth or Mobile Data, turning them off will also save some battery charge. While NFC (Near Field Communication) is nice to have, its use is anything but routine for many users. The same thing applies to the various "beaming" protocols that many manufacturers have created to make it easier to share content with others using the same manufacturers equipment.

# **Improve Battery Life On Your Android Device**

#### **Turn Off Tethering & Mobile Hotspots**

Being able to tether your computer to your smartphone or tablet makes it easy to use your computer while you're "on the go." Similarly, using your device's 3G or 4G connection to create a WiFi hotspot produces much the same capabilities. I've done the latter several times, even riding down the interstate highway (as the passenger, mind you), while connected to the internet via the mobile hotspot app on my phone.

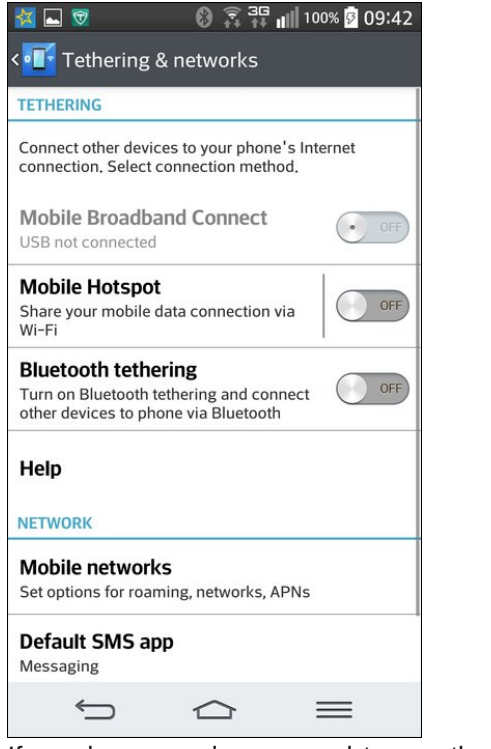

If you have no plan or need to use these services, turning them off may save you some battery juice for more vital functions.

#### **Stop Unnecessary Applications**

On virtually every Android device I've ever seen or used, there is usually a function called "Manage

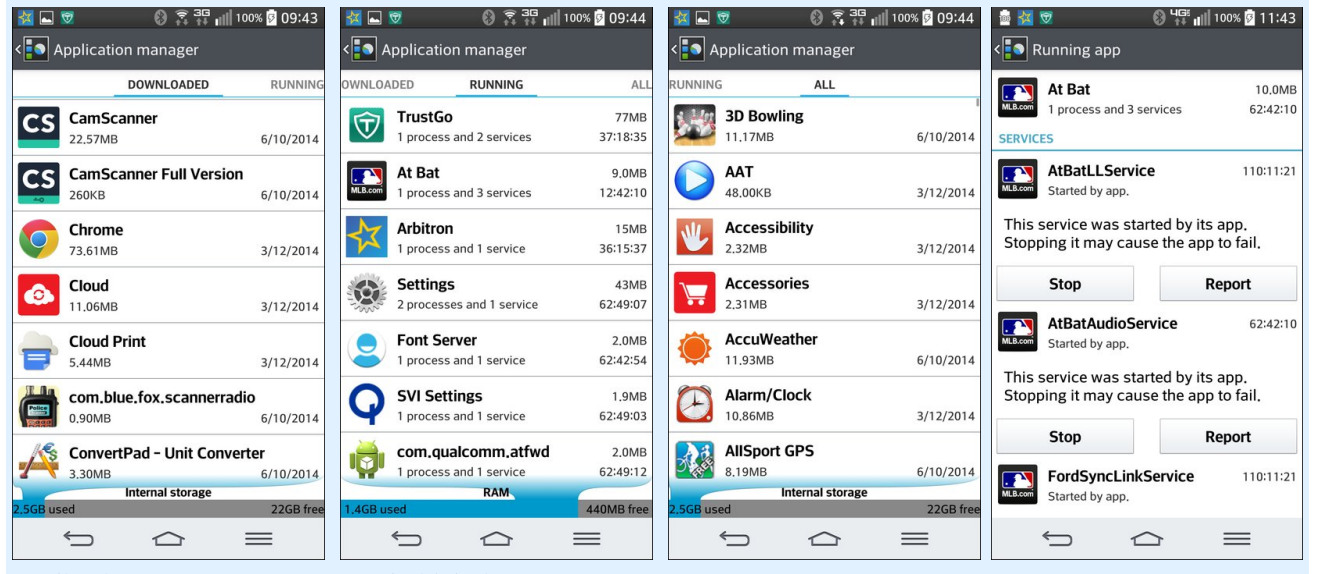

*Application management on an Android device.*

Applications" or "Application Manager." This function allows you to see all the apps that you've downloaded, all the apps that are running, and every app installed on your device.

From there, you can either uninstall unwanted apps, or "Force Stop" applications that are running that you aren't planning on using. The fewer apps that are running, the longer your battery will last. After all, fewer running apps mean fewer CPU cycles being consumed and more freed memory that doesn't have to be continually maintained and updated. As a result, your battery will last longer.

#### **Turn On Power Savings Setting**

On your Android device, you may have a separate entry, named something like "Power Management" or "Power Savings." On my LG G2, the Battery Savings setting is under the Battery setting. Wherever it may be located, and whatever it may be called, this one can certainly extend the life of your battery. The images above represent the default (out of the box) settings for my LG G2, since I have not yet tweaked those settings.

Typically, you can set it to automatically turn off things like WiFi and Bluetooth when they are not in use. Other things that can save excessive battery drain, like the vibratory touch feedback and the screen brightness, are set to help save battery life. Even the screen lock timeout is reset (on my smartphone) from a generous 60 seconds to only 15 seconds. When the battery gets down to a specified level that you set (10%, 20%, 30%, or 50%), the battery saver functions turn on. There is even a setting to allow you to turn them on immediately.

Of course, if you choose the latter setting of turning them on immediately, you will have to go in and manually activate Wi-Fi or Bluetooth connectivity before you can use those services. If you are especially frustrated by a lack of battery time on your Android device, manually activating these services before they can be used may not be a bad thing, since it basically keeps them turned off until they are manually activated. This could turn a device with a

## Sr z hu vdyhu vhwligi v r g da Dagur I g ghylf h 1

sdulfxodub dqhplf edwind lqwr rqh wkdwyhuyhy lw lqwlaghg sxusr vhirud pxfk juhdwhudprxqwriwlph1 Los vrphoklaj w vhulrxvoj fravlahul

## Fkhf nlqj \r xuDf fr xqw

Gr | r x uhdool qhhq d q r wilfdwir q hyhu| vlqj oh wlp h dg hp dloodgav lg | r xu Lger { B P r vwr i wkh wlp h/ wkdw dqvz hu lv qr 1 Vr p h Dqgurlg ghylf hv dorz | r x w vshfli| krz riwhq | rxu dffrxqw duh fkhfnhg iru ghz frgwhawt Rg pdgl ghylfhv/ wkh dffrxgw f khf niqj i uht xhqf | Iv vhww 'sxvk1( Wklv p hdqv dv vrrg dv ghz frgwhgwlv srvwhg wr gh ri | rxu dffrxqw/|rx\$chlpphgld\moldqr\ling1\rxfdqri\mold fkdqjh wklv wr rqol fkhfnlqjhyhu 43 plqxwhv/48 plqxwhv/krxu/wzrkrxuv/hwt1lruprvwrixv/prvw ri wkh wlph/rgh ri wkh vh oh vv i uht xhqw dffrxqw fkhfnlqj vfkhgxohv lv vxiilflhqwt\rx\$poh{shqq d orw dovy edway fdsdflw li | rx vhwwkly wr dovy iuht xhqw f khf nlai 1

## Fondq Xs\$

Maxwolch zlwk dql frpsxwhu/ | rxu vpduwskrgh dqq wded w z loodff xp x od wh magn1Dssv z looeh dniwux q q lqi

# $lp$  survh Edwhul Qih Rg \rxuDggurlg Ghylf h

lg with edfni u xgg1W dvk ildry zlooeh dniwehklgg iurp suhylr xv vhvvlr qv/ fr qvxp lqj ydxded vww udj h1Do ri wkhyh kdyh wkh srwhawdow zuhdn kdyrf ralrxu ghylf h\$v edwind 1

Lwfdgehtxlwhdwdwnwollgiwrgdyljdwhwkurxjkdoori wkh frqixvlqj phqxv ri wkh Dqgurlg RV1 Hyhq wkh prvwglh kdug/vhdvrghg Dggurlg xvhu zlooplvv d vhwligi bruwzr/ruwkuhh/rupruh1Zkhq | rx qhhq w suhvhuyh edwhul olih / hvshfldool rq wich sohwicrud ri xqqhusrzhung qhylfhv rxwwkhun/wkhun\$v dwdn hovh widwfdgpdwfk with xyhixoghyy rid yshfldowydss widw sxw doori wkrvh vhwwlqiv lqwr qh frqyhqlhqwxvhu lqwhuidf h1

Rqh ithh dss Iv fdoong Fondq Pdv Mull Wilv dss door zv Irx wr fondq maqn ilohv iurp Irxu ghylfh1 Lwdovr doorzv | rx w uhjdlq wkh vwrudjh vsdfh rq | rxu ghylfh wkdwzdv iruphuol rffxslhg el wkrvh magn ilohy1Rivkh plookrav ridssv rxwwkhuh arz/pdal ri with p fund which is under the bullous with the bullous which we have the bullous with the bullous with the fund of the fund of the fund of the fund of the fund of the fund of the fund of the fund of the fund of the fund o | rxu ob lwhg vwrudih vsdfh z khq wkh| duh ilqlvkhg uxqqlqj1Pdq| ri wkhp fuhdwh fdfkh ilohv wkdwdovr frgvxph ydoxdedn ywrudih ysdfh1 Fondq Pdvwhu nhh sv wolfn ri wkrvh uhvlaxdo ilohv fuhdwha el wikh

Fonda P dwinu vf uhlravkr w1

p | uldg ridssv vr wkdwlwfdq }hur lq rq þ dqg ghohwh b wkr vhildhv1

Lw z loo dovr khos xqlqvwdoo xqz dqwhg dssv dqg eor dwz duh/ dv z hoo dv edfn xs lp sruwdqwdssv1 Li | r x\*yh ur r whg | r xughylf h/ | r x z lo eh deoh wr p r yh dssv wr wkh VG fdug ri | rxu ghylfh/ dv z hoo dv xqlqvwdosuh0lqvwdohg dqg v| vwhp dssv1

Fohdq Pdvwhu dovr f r qwdlqv dq dqwlyluxv p r gxoh wr vf dq wkh v| vwhp / suh0lqvwdohg dssv dqg xvhu gr z qor dghg dssv wr khos nhhs wkh ghylf h vdih iur p yluxvhv/ wr rdqv/ yxoqhudeldwlhv/ dgz duh dqg vs| z duh1 Lwz loo dovr khos wr uhp r yh shuvr qdodqq vhqvlwlyh lqir up dwlr q iur p | r xughylf h wr sur whf w| r xusulydf |1

#### LqvwdooD Edwhu| VdyhuDss

Li qdylj dwlqj | r xu Dqgurlg ghylf h\$v p hqxv lv f r qixvlqj +dqg | hv/ r iwhq wlp hv wkh| duh,/ wkhq lw p lj kweh kdqg| wr kdyh dq dss wkdwp dqdj hv p dq| r i wkh wklqjv z h douhdg| wdonhg der xwb vxfk dv w.uqlqj rii p r eloh qdwd/ Z III/ Eoxhwr wk/ hwf1  $z$  khqhyhuwkh $|$  duh qr wiq xvh  $p$  dxwr p dwif doot 1

PhhwMxlf hGhihqqhu1 Z lwk lw/ | r x fdq p dqdj h wkh f r qqhf why r swlr qv r i | r xughylf h1Ehvlghv f r p lqj z lwk vr p h suhfr qilj xuhq sur ilohv +Edodqf hq/ Dj j uhvvlyh dqg  $H$ { wuhp h, / | r x fdq f xvwr p l} h wkh vhwlqj v dv p xf k dv | r x z lvk1 Mxlf hGhihqghu dovr door z v | r x wr f r qilj xuh d vshf lilhg lqwhuydor i wlp h wr wxuq wkh 'wxqhg r xw( udglr vlj qdov wr shuir up xsgdwhv +hp dlo/ Wz lwhu/ hwf 1, shulr glf do|/ dqg wkhq vkxwwkr vh vlj qdov gr z q dj dlq xqwlo wkh qh{ wlqwhuydo1 Lwdovr f r p hv z lwk d vf uhhq z lgj hw wkdw door z v | r x lp p hgldwh df f hvv wr Mxlf hGhihqghuiur p r qh r i | r xu ghylf h vf uhhqv1

Vxuh/ | r x z loo f r qvxp h vr p h edwhu| olih e| uxqqlqi dg dss/ vxfk dv MxlfhGhihqghu1 Exw| r x z loo qr w f r p h f or vh wr xvlqj wkh dp r xqwr i edwhu| sr z hu wkdwlv uht xluha wr fr awlaxr xvol sr z hudo wkh ydulr xv udglr vlj qdov wkdw| r xughylf h xvhv wr sur ylgh | r xu f r qqhf wwlw<sup>1</sup>

### I hz huFor xgv/ VxqqlhuGd

Fhuwdlqo)/ d or wr i shr soh xvh for xg edvhg vwr udj h dssv1 Lw\$v kdqg| wr kdyh wkhp do vwr uhg lq/ vd| Gurser  $\frac{1}{2}$  dqg wkhq dff hvv wkhp z khq qhhqhq iur p

# Lp sur yh Edwhu| Olih Rq \ r xuDqgur lg Ghylf h

dq| r i | r xu f r qqhf whg ghylf hv1 Exwlwf r p hv dwd sulf h1 Wkh sulf h wkdw $\hat{y}$  p r vwriwhq sdlg lv lq edwhul olih1Hyhu| wlp h | r x df f hvv f or xg vwr udj h wr uhwulhyh d ildn/ | rx frqvxph ydvwo| p r uh edwhu| dih wkdq li  $|rx$  vwrthg wkdwildh rq  $|rx$  ghylfh dqg vlp sol odxqf khg lwz lwk dq dss wkdwf dq uhdg wkdwiloh1Vr / li | r x kdyh f huwdlq ilohv wkdw| r x df f hvv uhshdwhgo|/ f r qvlghuvwr ulqj wkr vhilohv r q | r xughylf h\$v vwr udj h1

#### Glydeoh Pr whr a Ghwhf whr a

Vrph ghylf hv dan fhuwdla pryhphaw wr vshfldo ixqf wir qv1 I ru h{dp soh/ vrph ri wkh p r uh uhf hqw vp duwskr qhv z loodxwr p dwlf dool dqvz hu d f doo z khq wkh| ghwhf wd f huwdlg p r yhp hqw/ dqg r wkhuv z loowdnh slf www. z khq dqr wkhu f huwdlq p r yhp hqw lv ghwhf whg1Li | r x\$uh sodj xhg e| d edwhu| wkdwgr hvq\$w p hhw r xu qhhgv/  $\lceil rx \rceil p d \rceil$  z dqwwr glvdeoh do wklv h{ wud p r wlr q ghwhf wlr q/ dqg vwlf n r qo| z lwk | r xu vf uhhq f kdqj lqj iur p sr uwudlwwr odqqvf dsh1Li | r x\$uh f uwlf dool vkruwr i edwhu| sr z hu/ | r x p lj kwhyhq z dqw wr glydeoh wkly ixqf wir q1

### FrroLwZ lwk Pxowlp hgld

Z kloh lw\$v frrodqg doowr sod| dq hqgohvv vwuhdp ri \ r xWxeh ylghr v/ r u hyhq p r ylhv/ r q | r xu p r eloh ghylf h/ lwz lo hdwxs edwhu| olih t xlf nhu wkdq mayw der xw dq| wklqj hovh1 Sod| edfn ri ylghrv lv t xlwh FSX lqwhqvlyh/ uhj dugohvv riz kdwsodwir up | rx duh xvlqj 1Dq| wklqj wkdwf dxvhv | r xughylf h wr f r qvxp h p r uh FSX f | f ohv lv j r lqj wr gudlq | r xu edwhu| sur sr uwir qdool 1 Pxvlf sod| edfn gr hvq\$w fr qvxp h edwhu| dih dwqhduo| wkh vdp h udwh/ exwlwz loovkr uwhq | r xuedwhu| olih p r uh wkdq li | r x kdgq\$wolvwhqhg wr | r xu idyr ulwh PS6v +f r qvlghu xvlqj d vwdqgdor qh PS6 sod| hu/ olnh wkh Vdqvd Fols . ,1Vwuhdp lqj p xvlf z loo fr qvxp h p r uh edwhu| olih wkdq li | r x sod| edf n vwdwlf p xvlf ilohv vwr uhg r q | r xu ghylf h 1 \ r x\$uh qr w r qo navwsod| lqj edfn wkh p xvlf/ exw | r x \$uh dovr gr z qor dglqj lwdv | r x j r 1 Wkxv/ | r x duh sod| lqj edf n p xvlf DQG gr z qor dglqj p xvlf r yhu d udglr

MxlfhGhihqghuvfuhhqvkr w1 view of the control of the control of the control of the control of the control of the control of the control of the control of the control of the control of the control of the control of the cont

<span id="page-14-0"></span>Vxp p du|

Wh sured the z lwk with edwhalhy lq Dqgur lg ghylf hv lv wkuhh0ir og1 I luvw/ edwhu| whf kqroril lv hyroylqi rq kr z wr sdf n p r uh dqg p r uh sr z hulqwr vp dohudqg vp domusdfndjhv1Rifr xuvh/ wkdwwhf kqrorj | frphv dw d sulf h/ dqg p dqxidf wxuhuv/ hyhu vhhnlqj wr lqf uhdvh sur ilw + ru p dlqwdlqlqj f xuuhqw sur ilw p duj lqv,/ gr q\$w qhf hvvdulo| sxw wkh odwhvw dqg j uhdwhvwedwhulhv lq wkhlughylf hv1

Vhf r qg/ wkh odujh qxp ehur i p dqxidf www.html riihulqi Dqgur lg ghylf hv þ p dq| wkdw| r x kdyh qhyhukhdug ri þ lqglfdwh mxvw krz p dq| io| 0e| 0qlj kw p dqxidf wxuhuv duh r xwwkhuh kdz nlqj ghylf hv z khuh ow ri frughuv kdyh ehhq fxw1 Ri frxuvh/ rqh sr sxodu fr ughu wr f xwlv wr xvh hlwkhu uhdool dqhp lf edwhulhv ruedwhulhv z lwk roghuedwhu| whf kqrorj | lq wkhlughylf hv1

Willug/ with 'f khdshu( ghylf hv duh vrog dw ohvv h{ shqvlyh sulf hv ehf dxvh wkh| p d| eh xvlqj r oghu whf kqr or j |/ vxf k dv roghu FSXv wkdw duhq\$w dv hiilf lhqwdqq wkdwgr q\$wf r qvhuyh sr z hu dv z hoodv p r uh p r ghug FSXv1 Rwkhu f r p sr ghqw r i wkh ghylf h p d| dovr qr weh wkh 'j uhhqhvw dydlodeoh/ dqg wkh| p d| dovr fr qwulexwh wrz dugy d vkruuhu edwhu | dih<sub>1</sub>

Z kdwhyhu | r x f dvh p lj kweh/ L kr sh wkhvh 45 wlsv khos | r x wdp h | r xughylf h vr wkdwlwlv p r uh iuxj do  $z$  lwk wkh olp lwhg dp r xqwri edwhu| sr z hu wkdw| r x kdyh dydlodeoh1 Ri f r xuvh/ wr nhhs | r xu ghylf h dv dydlodeoh wr | r x dqq | r xuqhhqv dv sr vvleoh/ lwp li kw vwlo eh d j uhdwlghd wr nhhs lwsoxj j hg lqwr d p r uh uhddedn sr z huvr xuf h dv p xf k dv sr vvledn1

Sr whg e| Rqd Kxp dq r q 927247/ uxqqlqj h4; 1

# <span id="page-15-0"></span>**Inkscape Tutorial: Reinvent The Wheel**

### **by Khadis**

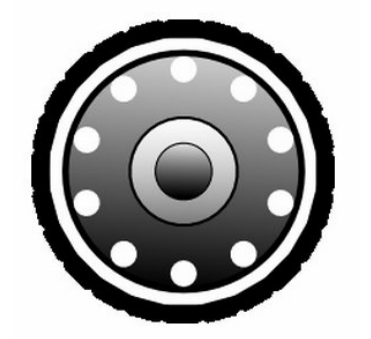

An alternative of graphic design software, Inkscape is quite powerful, like CorelDraw, including the ability to make a vector based graphics illustration. Several years ago, when I studied graphic design, I made a wheel illustration using CorelDraw as one of my 'basic' exercises. Now, I will make the same wheel using Inkscape.

1. Open up Inkscape. Create a circle with the *ellipse* tool. The size absolutely depends on your taste, while the fill color is white and the stroke color is black, with any thickness you desire.

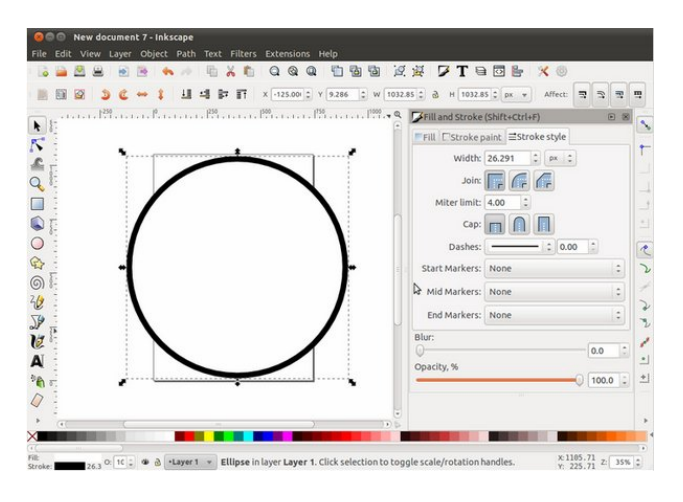

2. Ensure that the *snap* option is active (can be accessed under **View** menu). Please also activate "*snap from and to center of objects*" option as illustrated below:

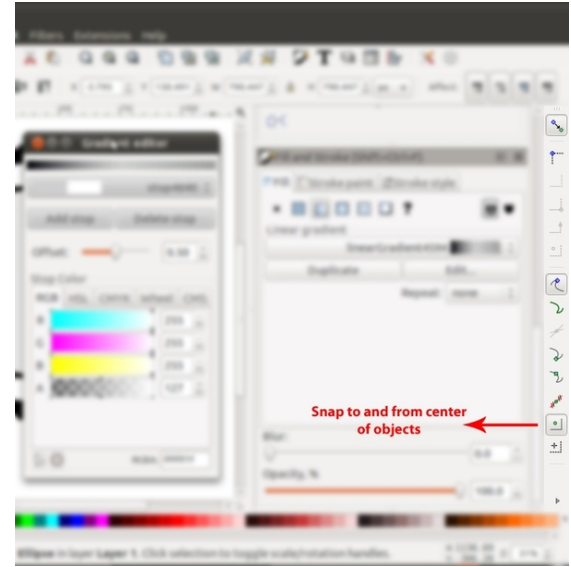

3. After that, create a rectangle (fill color: black, stroke color: black or no stroke is also OK). Convert it into a *path*. This rectangle will be transformed into a trapezoid. Select this rectangle and choose Path - Object to Path menu (Shift  $+$  Ctrl  $+$  C). You can use the "*edit path by node*" tool (F2) to modify this rectangle into a trapezoid by dragging in the handles in the top right and top left corner.

4. Place this trapezoid above the circle. For a clear view, take a look at the picture at top right:

5. After that, activate the Transform panel (Shift + Ctrl + M). Double click the trapezoid until its handles turn into rotation handles. Pick the midpoint of the trapezoid (with "+" sign). Drag it to the center of your

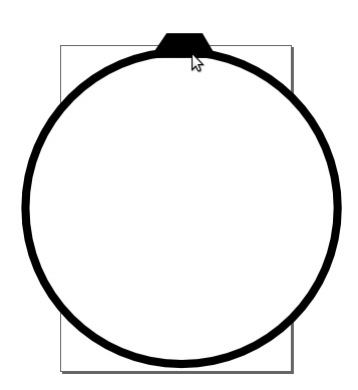

circle. If you have activated the "snap from and to center of objects," it will show you a red-cross sign saying "Handle to center." Now, put your "+" sign on a place where it says "Handle to center." The "+" sign is your trapezoid's axis that is moved to the circle's axis. If the axis of your trapezoid is not moved to the circle's axis, when the trapezoid is rotated, it will rotate to itself. While if the axis is moved to the circle's axis, when the trapezoid is rotated, it will rotate to the circle.

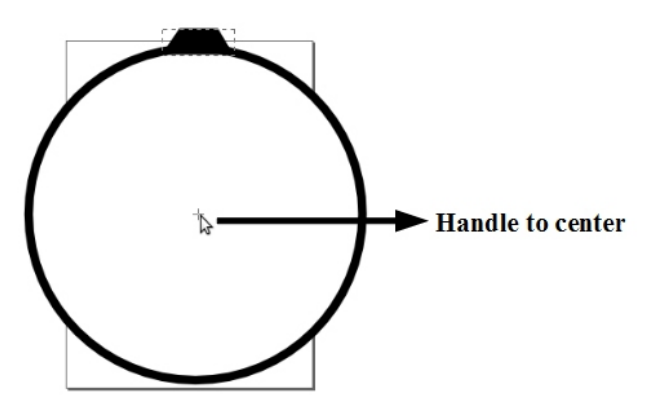

6. Now, choose *rotate* menu in your **Transform** panel and type 15 in Angle box. Duplicate the trapezoid by pressing Ctrl + D and followed

e suhvvlgi %Dssol% lq | rxu Wudqvirup sdghd Gr Iw vhyhudo wip hv xqwlo | rxu qhz wodsh}rigv urxqq wkh flufch1

: 1 Wkh qh{wwwhs lv fuhdwlqj wkh lqqhuflufoh 1\rx fdq gr wklv el suhvvlgi Fwo. Grq wkh suhylrxv flufon w gxsolf dwn dqg wkhq uhvl}h lwi Zh fdq uhvl}h lwe| gudi i Igi Ig wkh ws uj kwkdggoh dgg suhvvlgi Vkliw. Fwow p dnh lwnhhs r q lw su'sr wir gdovkdsh1

;1 Froru wklv vhfrqq flufoh zlwk eodfn0wr0zklwh judglhqwel rshqlqi xs I loodgg Vwrnh sdgho+Vkliw . Fwo. I,/dag with q fkrrvh I loo Olahdu Judglhaw ir orzh gel fkrrvlgi Hglwl Lg | rxu Judglhgw Hglw u Irx fdq fkrrvh wkh judglhqwfroruel suhvvlqj Dgg Vw sexwag dag volgh with volghur q hdfk froruer {= U +Uhg,/ J +J uhhg,/ E +Exh,/ dqg D +D skd 2Rsdf lw, dv vkrzq dwf hqwhuws1

<1 Suhvv I 5 r q | r xunh| er dug wr df wlydwh Hglwsdwk el grghy ixgfwrg1Zlwk wklywrollrx fdg fkdgih wich gluhf wir gril rxujudglhgwt **COOODA** 

431 Gr with vdp h vwhsv dv ghvf ulehg Ig vwhs: wr vwhs < wr fuhdwh 5 rwkhu flufohv vr wkdwwkh ilqdouhvxowzloo eh olnh wklv +wrsuljkw=

441 With ilgdo vwhs lv fundwigj vpdomu flufohv dv ghfrudwirq1Vr/fuhdwhd vpdooflufon +wkh vl}h lv xswr Irx, 1 Frorul wzluk z kluh dgg gr vwrnh/dgg sxwlw for vhwr wkh vwurnhriwkh vhfrqq +elj, flufoh1

451 Uhshdwww.hs & 8 dgg & 91 Gxsolf dwh dgg urwolwh wich vp doof luf oh 1 J lyh 63 dv qhz ydoxh lq | r xu Dqj oh er { Iq Wudqvirup sdqho/wde Urwdwlrq1

461 With ilgdo uhv x avz looeh vlplodu w with slf with dw uj kw+wkh judglhqwp d| ydu| ghshqqlqj rq wkh froru  $\frac{1}{2}$  dag gluhf wr g  $\frac{1}{2}$  r x f kr r vh, 1

# <span id="page-17-0"></span>**PCLinuxOS Family Member Spotlight: pinoc**

## **by pinoc as told to Smileeb**

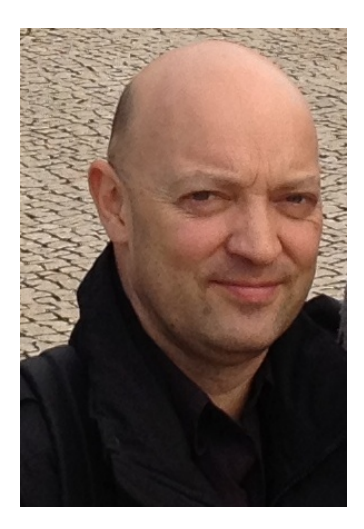

**Q:How old are you?** A: I'm 50 years old.

## **Q: Married, single or what?**

A: I'm married.

### **Q: Children, grandchildren?**

A: I have 3 children, ranging from 21 to 9 years old.

### **Q: Retired or working and for how long and at what.**

A: I work as scientific researcher/programmer in Germany, England, the US, and for the last 14 years in Italy for an international organization. My job is to do satellite image data analysis for a variety of purposes and develop custom software for specific needs, in particular pattern recognition in digital images. I work on a Mac and have about 30 virtual machines of different Linux/Windows operating systems to test the functionality of these tools.

#### **Q: What is the area you live in like. Weather, Quietness, Scenery.**

A: I live in the lake district in NW Italy. Although being one of the most densely populated areas in Europe, it is still very scenic, offering a wide range of outdoor activities. We get nice summers, and if you like a good winter experience, then the Swiss Alps are only one hour away.

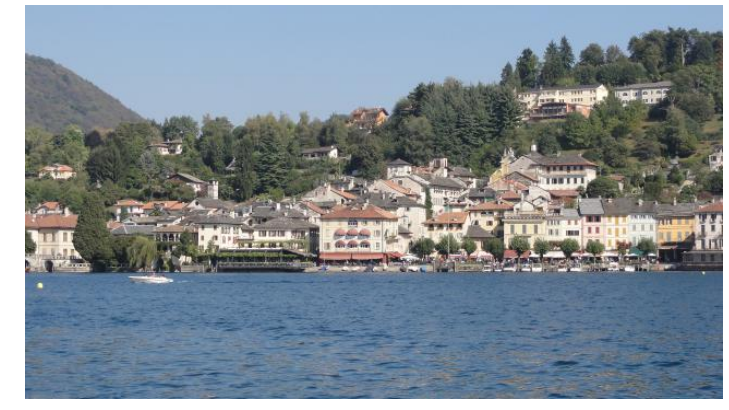

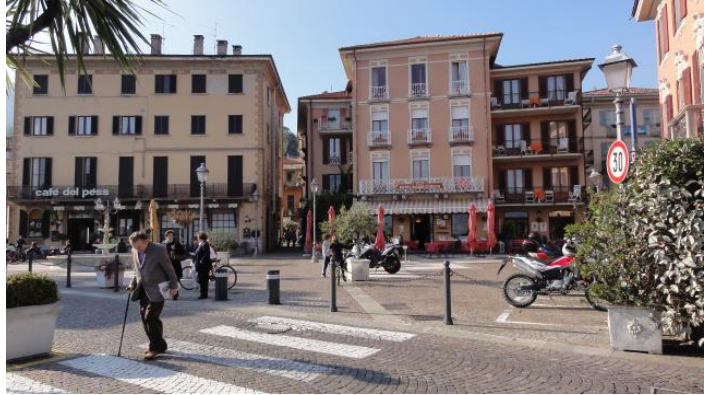

### **Q: Are you handy with your hands and have any hobbies.**

A: I like cooking and making cakes. It may sound weird, but I find ironing relaxing.

#### **Q: What is your education level?**

A: I have a Ph.D. in remote sensing/geosciences.

## **Q: Do you like to travel, go camping?**

A: Yes, I enjoy visiting other countries and cities. Getting an insight in new cultures, languages, and living habits/conditions is very interesting and inspiring. Thanks to my job, I get the chance to go to conferences around the world.

### **Q: What caused you to try Linux and join this forum.**

A: That was back in 1999 where you had to reboot MS-Windows 10 times per day to keep it working. A friend showed me his Red Hat system and I was well impressed with the stability, diversity of free applications, and the availability and full access to programming languages and debugging tools. After testing many other Linux distributions, I quickly became a die-hard KDE-fanboy and a loyal SuSE user for many years, until they made a big mistake in November 2006. A couple of distro tests later, I found my new home with PCLinuxOS because it had the best implementation of KDE. Then, my brother became interested in Linux, but needed a German system, so I started to look into the steps required to convert the English-only PCLinuxOS into a Germanlocalised system, and summarised these steps in a script for ease of use. Once that worked, I did the same for my Italian friends, then looked at the systematic setup and found these steps could be applied also for another four languages; this became the first version of addlocale. About a year later, addlocale covered all other languages and desktop environments available in PCLinuxOS. Then I learned how to package and added some other scripts to facilitate using PCLinuxOS.

Tex's implementation of KDE, the fantastic teamwork with him and all other developers, and the desire to

<span id="page-18-0"></span>sur p r wh SFO qx{RV r xwlgh wkh Hqj olvk0vshdnlqj frp p xqlw| yld dggor f doh vwloo duh wkh nh| sr lqw ir u p h f r qwulexwlqj wr wklv glvwur 1

SFOlqx{RV I dpld Phpehu Vsr wolj kwlv dq h{foxvlyh/ prqwko| froxpq e| vplohhe/ ihdwxulqj SFOlqx{RV iruxp phpehuv1Wklv froxpq z loodoor z ' wkhuhvwr i xv( wr j hwwr nqrz r xu iruxp idplo| phpehuv ehwhu/ dqg z loo j lyh wkr vh ihdww.hg dq r ssruwqlw wr vkduh wkhlu SFOlqx{RV vwru| z lwk wkhuhvwr i wkhz ruog1

Li | r x z r xog olnh wr eh ihdw.uhg lq SFOlqx{RV I dplo Phpehu Vsr wolj kw/ sohdvh vhqq d sulydwh phwdjh wr vplohhelq wkh SFOlqx{RViruxp h{suhvvlqj | r xulqwhuhvw1

Sr whg e| hodqd r q 924: 247/ uxqqlqj P dwh1

# J dp h ] r q h=P r q r f k ur p d

<span id="page-19-0"></span>e| gdldvkl

### Der xwWkh J dp h

With vwr u| wdnhv sodf hv lq dq dowhuqdwh yhuvlr q r i wkh 4<83\$ z khuh d kxjh f r p sdq| vhow ur er w w wkh shr soh lq d idqwdvwlf flwl $\frac{1}{x}$  rx duh sod| lqj wkh roghur i wz r eur wkhuv 1 Rq wkh qljkwwkdw | r xu eur wkhu j hw lqmxuhg dqg | r x duh vhhnlqj khos/ f dxj kwlq d vwr up / | r x ilqg | r xuvhoi lq d z duhkr xvh dqg glvf r yhu dq dz ixovhf uhwder xwwkdwf r p sdq|1

Pr qr f kur p d r iihuv d qhhso ylvxdo lqwhoothf wxdodqq hp r wir qdo h{ shulhqf h1 Wkh j dp h kdv d xqlt xh dssur df k wr vwr u| whoologi z lwkr xwxvlqi dq| z ulwular r u vsr nhq z r ugv1Wkhuhir uh/ lwuht xluhv wkh sod| huwr eh df wiyho lqyr oyhg wr xqghuvwdqg wkh qduudwiyh1

With vwru| lwhoi ehfrp hv sduw ri wkh sx}}oh1 J dp hsod|/ ylvxdov dqg wkh yhu| olp lwhg fror usdohwh duh xvhg lq dq h{ suhvvlr qlvwz d| wr khos who wikh vwu 1 Wkh sod huz loo ilqq or wri uhihuhqf hv wr wkhu p r ylhv/ er r nv dqg j dp hv lq wkh g| vwr sldq z r uog r i Pr qr f kur p d1Wkh f kdohqj h r i wkh j dp h lv wr p dnh wkh sod| hu t xhvwlr q klv uhvsr qvlelolwlhv dv dq lqglylgxdo dqg dv d p hp ehu ri wkh v vwhp z hth dylqi lq1

Ghulylqj iur p wkh vwr ul/ wkh j dp hsod| fr qvlvw r i d er | z kr kdv wr wdnh f duh ri klv | r xqj hu eur wkhu z kr vh dnj lv lqmauhg lq wkh ehj lqqlqj ri wkh j dp h1 With I r x ai hu eur wkhulv diudlari with adun/ wkhuhir uh wkh sod| hufdq rqo| sxwklp grzq xqqhu wkh olj kww eh deoh wr mxp s klj khudqg p r yh idvwhu1Wkh sod| hu f dq\*wohdyh klp ehklqg/ kr z hyhu/ mxvwdv lq uhdoolih1

VlohqwQduudwlyh lq dq dyhudjh 9 kr xw r i sod| wlp h/ wr og lq 7 df w 1 Lwkdv uhdolvwlf or f dwir qv dqg sx } } ohv wkdwqdwxudoo| eohqg z lwk wkh hqylur qp hqw/ dor qi z lwk f kdoongj lqj sx}}ohv z lwkr xwwkh duelwudu| wuldo dqg huur u1 Lwdovr ihdwauhy dz dug z laqlqi ylvxdov dag da dz dug z lqqlqj vr xqgwudf n1

Pr qr f kur p d ylvxdov dqg j dp hsod| lv d or w olnh Olp er / lq p | r slqlr q 1 L glg hqml wkh sod| wkur xj k 1 Kr z hyhu/ vr p h r i wkh p hf kdqlf v r i wkh j dp h f dq ehf r p h dqqr | lqj dwwlp hv1Lz r xog uhf r p p hqq wklv i dp h1

V vwhp uht xluhp haw  $=$ 

I xoo| xsgdwhg SFOlqx{RV dqg Vwhdp

Plqlp xp Kdugz duh=

- $-RV=SFGqx{RV}$
- Sur f hvvr u=5J K} r uehwhu
- $-$  Php r  $d = 5$  J E UDP
- J udsklf v=VkdghuPr gho613 Vxssr uw
- Kdug Gulyh=7 J E dydlodeoh vsdf h

Uhf r p p hqghg Kdugz duh=

- $-RV=SFGdx$ { $RV$
- $-$  Sur f hvvru=  $Frth 5$  Gxr  $5J K$  ruehwhu
- $-$  Php r  $d = 5$  J E UDP
- J udsklf v=VkdghuPr gho613 Vxssr uw 845 PE Ylghr Fdug r uehwhu
- Kdug Gulyh=7 J E dydlodeoh vsdf h

### Der xwWkh Fr p sdq|

Qr z khuh Vwxglr v lv d j dp h0ghvlj q vwduwxs hvwdedwkhg lq 5343 z lwk wkh j r dor i eulqi lqi j dp hv p dgh z lwk sdvvlr q dqg vnlowr sod| huv doodur xqg wkh z r uog1Wkh| z dqwwr lqixvh wkh vslulwvr f r p p r q lq r oghuj dp hv lqwr wkr vh r q wkh qh{ w0j hq sodwir up v wr p dnh wkh z r uog\*v p r vwuhvshf whg j dp hv1

Vr p h J dp hsod| Vf uhhqvkr w

J hwlqj LwWr Uxq

Lqvwdo Vwhdp +li | r x gr q\$wkdyh lwlqvwdobg douhdg|,/ wkhq vwduwlwl\rx z looghhg wr f uhdwh d qhz dffr xqwlli | r x gr qr wdouhdg| kdyh r qh1Rqf h | r x kdyh Vwhdp xs dqg uxqqlqj/jr wr wkh vwr uh wde1 Folfn rq wkh Olqx{ wde/ li | r x z lvk/ dqg vhduf k ir uPr qr f kur p d1 Folfn rq dqg grz qordg wkh ghp r1 Li | rx kdyh xsgdwhg | r xuv| vwhp / lqf oxglqj j udsklf v gulyhuv/ | r x vkr xog eh j r r g wr j r 1

kws=22vwith1vwhdp sr z hthg1f r p [2dss2598;](http://store.steampowered.com/app/265830) 63

# **Just Diggin' It With DIG**

<span id="page-21-0"></span>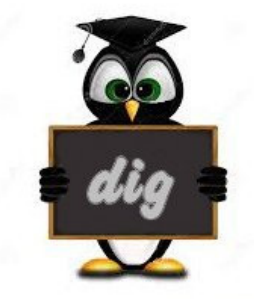

**by Professor Tux J. Penguin**

**9 Commands to query DNS with DIG**

**Dig** stands for (**Domain Information Groper**). It is a network administration command-line tool for querying **Domain Name System** (**DNS**) name servers. It is useful for verifying and troubleshooting **DNS** problems and also to perform **DNS** lookups and displays the answers that are returned from the name server that were queried. DIG is part of the BIND domain name server software suite. DIG command replaces older tools such as **nslookup**. DIG is available in all major Linux distributions.

## **1. Query Domain "A" Record**

[youcantoo@localhost ~]\$ dig yahoo.com

; <<>> DiG 9.9.3-P2 <<>> yahoo.com ;; global options: +cmd Got answer: ;; ->>HEADER<<- opcode: QUERY, status: NOERROR, id: 43271 ;; flags: qr rd ra; QUERY: 1, ANSWER: 3, AUTHORITY: 0, ADDITIONAL: 1 OPT PSEUDOSECTION: EDNS: version: 0, flags:; udp: 4096 ;; QUESTION SECTION: ;yahoo.com. IN A ;; ANSWER SECTION: yahoo.com. 1342 IN A 98.139.183.24 yahoo.com. 1342 IN A 206.190.36.45 yahoo.com. 1342 IN A 98.138.253.109

Query time: 27 msec

;; SERVER: 208.67.222.222#53(208.67.222.222)

;; WHEN: Mon Jun 16 15:20:59 PDT 2014

;; MSG SIZE rcvd: 86

The above command causes dig to look up the "**A**" record for the domain name **yahoo.com**. Dig command reads the **/etc/resolv.conf** file and querying the **DNS** servers listed there. The response from the **DNS** server is what dig displays.

### **Let us understand the output of the commands:**

1. Lines beginning with ; are comments, and not part of the information.

2. The first line tell us the version of dig (**9.8.2**) command.

3. Next, dig shows the header of the response it received from the **DNS** server

4. Next comes the question section, which simply tells us the query, which in this case is a query for the "**A**" record of **yahoo.com**. The **IN** means this is an Internet lookup (in the Internet class).

5. The answer section tells us that **yahoo.com** has the **IP** address **98.139.183.24**

6. Lastly there are some stats about the query. You can turn off these stats using the **+nostats** option.

## **2. Query Domain "A" Record with +short**

By default dig is quite verbose. One way to cut down the output is to use the **+short** option. This will drastically cut the output, as shown below.

[youcantoo@localhost ~]\$ dig yahoo.com +short 206.190.36.45 98.139.183.24 98.138.253.109

## **3. Querying MX record for Domain**

Querying different types of DNS resource records only.

# **Just Diggin' It With DIG**

[youcantoo@localhost ~]\$ dig yahoo.com MX ; <<>> DiG 9.9.3-P2 <<>> yahoo.com MX ;; global options: +cmd ;; Got answer: ;; ->>HEADER<<- opcode: QUERY, status: NOERROR, id: 58791 ;; flags: qr rd ra; QUERY: 1, ANSWER: 3, AUTHORITY: 0, ADDITIONAL: 1 ;; OPT PSEUDOSECTION: ; EDNS: version: 0, flags:; udp: 4096 ;; QUESTION SECTION: ;yahoo.com. IN MX ;; ANSWER SECTION: yahoo.com. 1080 IN MX 1 mta5.am0.yahoodns.net yahoo.com. 1080 IN MX 1 mta6.am0.yahoodns.net.

#### **4. Querying SOA record for Domain**

[youcantoo@localhost ~]\$ dig yahoo.com soa

; <<>> DiG 9.9.3-P2 <<>> yahoo.com soa

- ;; global options: +cmd
- ;; Got answer:
- ;; ->>HEADER<<- opcode: QUERY, status: NOERROR, id: 49302
- ;; flags: qr rd ra; QUERY: 1, ANSWER: 1, AUTHORITY: 0, ADDITIONAL: 1

yahoo.com. 1080 IN MX 1 mta7.am0.yahoodns.net.

;; OPT PSEUDOSECTION:

- EDNS: version: 0, flags:; udp: 4096
- QUESTION SECTION:

;yahoo.com. IN SOA

;; ANSWER SECTION: yahoo.com. 595 IN SOA ns1.yahoo.com. hostmaster.yahoo-inc.com. 2014061609 3600 300 1814400 600

## 5. Querying TTL record for Domain

[youcantoo@localhost ~]\$ dig yahoo.com ttl

; <<>> DiG 9.9.3-P2 <<>> yahoo.com ttl

;; global options: +cmd

- Got answer:
- ;; ->>HEADER<<- opcode: QUERY, status: NOERROR, id: 26925
- ;; flags: qr rd ra; QUERY: 1, ANSWER: 3, AUTHORITY: 0, ADDITIONAL: 1
- ;; OPT PSEUDOSECTION:
- ; EDNS: version: 0, flags:; udp: 4096
- QUESTION SECTION:

;yahoo.com. IN A

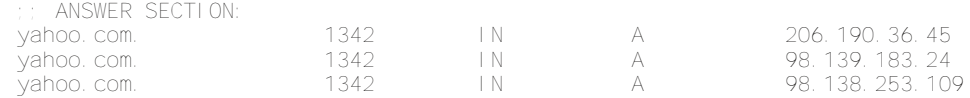

#### **6. Querying only answer section**

[youcantoo@localhost ~]\$ dig yahoo.com +nocomments +noquestion +noauthority +noadditional +nostats

; <<>> DiG 9.9.3-P2 <<>> yahoo.com +nocomments +noquestion +noauthority +noadditional +nostats ;; global options: +cmd yahoo.com. 1237 IN A 98.138.253.109 vahoo.com. 1237 IN A 206.190.36.45<br>vahoo.com. 1237 IN A 98.139.183.24

vahoo.com. 1237 IN A 98.139.183.24

#### **7. Querying ALL DNS record types**

[youcantoo@localhost ~]\$ dig yahoo.com ANY +noall +answer

; <<>> DiG 9.9.3-P2 <<>> yahoo.com ANY +noall +answer

;; global options: +cmd

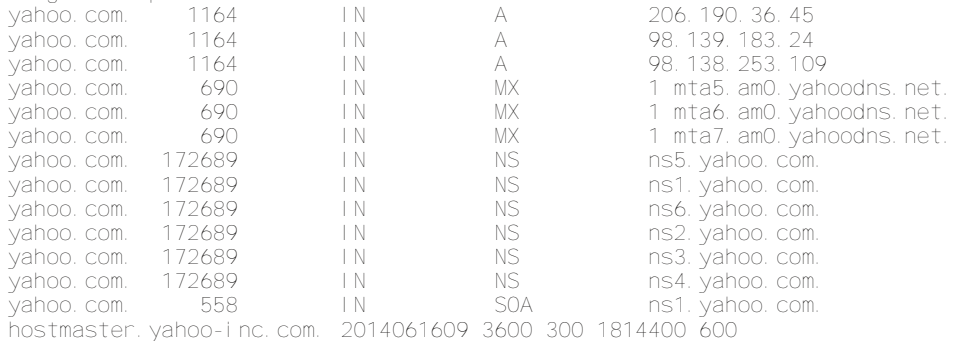

#### **8. DNS Reverse Look-up**

#### Querying DNS Reverse Lookup. Only display answer section with using +short.

[youcantoo@localhost ~]\$ dig -x 98.139.183.24 +short ir2.fp.vip.bf1.yahoo.com.

## <span id="page-23-0"></span><1T xhu| lqj Pxowlsoh GQV Uhf r ugv

### T xhu| p xowlsoh z hevlwh\$v GQV vshf lilf t xhu| yl}1P[ / QV hwf1uhf r ugv1

^| r xf dqwr Cor f dokr vw • ` ' gl j | dkr r 1f r p p{ . qr doo . dqvzhu uhgkdw1f r p qv . qr doo . dqvzhu

> ??AA GJ <1<160S5 ??AA | dkrr1f rp p{ . qr doo . dqvzhu uhgkdw1f rp qv . qr doo . dqvzhu >> j or edo r swl r qv= . f pg | dkr r 1f r p1 665 LQ P[ 4 pwd: 1dp31| dkr r gqv1qhw1<br>| dkr r 1f r p1 665 LQ P[ 4 pwd81dp31| dkr r gqv1qhw1<br>| dkr r 1f r p1 665 LQ P[ 4 pwd91dp31| dkr r gqv1qhw1<br>| uhgkdw1f r p1 79: LQ QV qv71uhgkdw1f r p1 | dkr r 1f r p1 665 LQ P[ 4 pwd81dp31| dkr r gqv1qhw1 |dkrr1frp1 665 LQ P[ 4 pwd91dp31|dkrrgqv1qhw1<br>uhakdw1frp1 79: LQ QV av71uhakdw1frp1 uhgkdw1frp1 79: LQ QV qv71uhgkdw1frp1<br>uhgkdw1frp1 79: LQ QV qv51uhgkdw1frp1 uhgkdw1f rp1 79: LQ QV qv51uhgkdw1f rp1<br>uhgkdw1f rp1 79: LQ QV qv61uhgkdw1f rp1

uhgkdw1f r p1 79: LQ QV qv61uhgkdw1f r p1 79: LQ QV qv41uhgkdw1f r p1

Sr whg e| Fur z r q 9256247/ uxqqlqj NGH1

# <span id="page-24-0"></span>SFOIqx{RV Sx}} chg Sduwwr qv

VFUDSSOHU UXOHV=

41 I roorz wkh uxoh v ri Vfudeeoh • 1 \rx fdg ylhz wkhp khuh1\rx kdyh vhyhq +;, dnwhu włoho zlwk zklfk wrpdnh dvoraj ridzrug dv | r x sr vvled fdq1Z r ugv duh edvhg r q wkh Hqjolvk odqjxdjh1 Qrq0Hqjolvk odqj xdj h z r ugv duh QRW door z hg 1 51 Uhg dhwhu duh vfruhg grxed srlgw1 Juhhq oh whu v duh v fruhg wisoh srlgw 1 61 Dgg xs wich vfruh ridoowkh ohwhau widw Irx xvhg1 Xqxvhg downw duh qrwvfruhg1 Iru uhg ru juhhq ohwhau/ dssol wikh pxowlsolhu zkhq woloojlqj xs |rxu vfruh1| Qh{w/ dssol dq| dgglwtqdo vfrulqi pxowlsolhuv/vxfk dv grxeohru wulsoh zrug vfruh1 71 Dg dgglwt gdo 83 srlgw Iv dgghg iru Khuh xvlgi doovhyhq +:, ri | rxu who lq d vhwwr  $p$  dnh  $\vert$ rxu z rug1 $\vert$ rx z loo qrwqhfhvvdulo $\vert$ eh deoh w xvh doovhyhq  $\pm$ , rivkh ohwhaw lq  $\geq$ rxuvhwwrirup d'ohjdojzrug1 81 Lq f dvh | r x duh kdylqj gliilf xow vhhlqj wich srlqwydoxh rq wich ohwohu widny/khuh lyd  $d$  window i krz  $d$ kh| duh vfruhg = 3 srlgw=5 eodgn who 4 sr  $q$ we H/D/ $\mu$  R/Q/U/WOV/X 5 sr lqw=G/J 6 sr  $\frac{1}{2}$  = E/F/P/S 7 sr law= $1/K/Y/Z/\sqrt{2}$ 8 sr lgw=N ; srlqw=M[ 43 sr  $qw = T / 1$ 91 Rswirddoch/d wiph oblwri 93 plaxwhv vkrxog dssol wrwkh jdph/dyhudjlqj wr45 N plax why shuoh whu wool vhwt  $\overline{5}$ :1Kdyhixq\$Lw\*rqoldidph\$

 $\alpha$  vir  $Sx}$ ) do  $Vr$  $\overline{5}$  $\overline{q}$ 

Sr vvled vf r uh 593/dyhudj h vf r uh 4; 51

VXGRNX UXCHV=Withuh Iv rgol rgh yddig vroxwirg wr hdfk Vxgrnx sx}} on 1 Wkh rqol zd| wkh sx}} on fdq eh frqvlghung vroyha fruhfwol vzkhadoo; 4 er{hvfrawdladospehuvdag wkh rwkhu Vxgrnx uxoh v kdyh ehhq iroorzhg1

Z kha I r x vwduwd i dp h r i V x gr n x / v r p h e or f n v z loo eh suhiloong iru|rx1\rxfdqqrwfkdqjhwkhvhqxpehwlqwkhfrxwhriwkh i dp h1

Hdfk froxp q p xvwfrqwdlq dooriwkh qxpehuv 4 wkurxjk < dqg qr wzr gxpehw lg wich vdph froxpgrid Vxgrnx  $sx$ }} oh fdg eh wich vdp h1 Hdfk uz pxvwfrgwollg doori wich gxpehu 4 wkurxjk < dqg qr wzr qxp ehuv lq wkh vdp h urz rid Vxgrnx  $sx$ } on f dq eh wkh vdp h1

Hdfk eorfn p xvwfr qwdlq dooriwkh qxp ehuv 4 wkurxjk < dqg qr wzr gxpehuvlg wkh vdpheorfnrid Vxgrnx sx}} oh fdg eh wkh vdp h1

# $SFGqx{ RV Sx}$  ong Sduwwr qv

# $SFOqX$ { RV Fur vvz r ug  $Sx$ } }  $dn= Mq$  5347 Wilqj v W Vhh DwWkh Fr x q w| I dlu

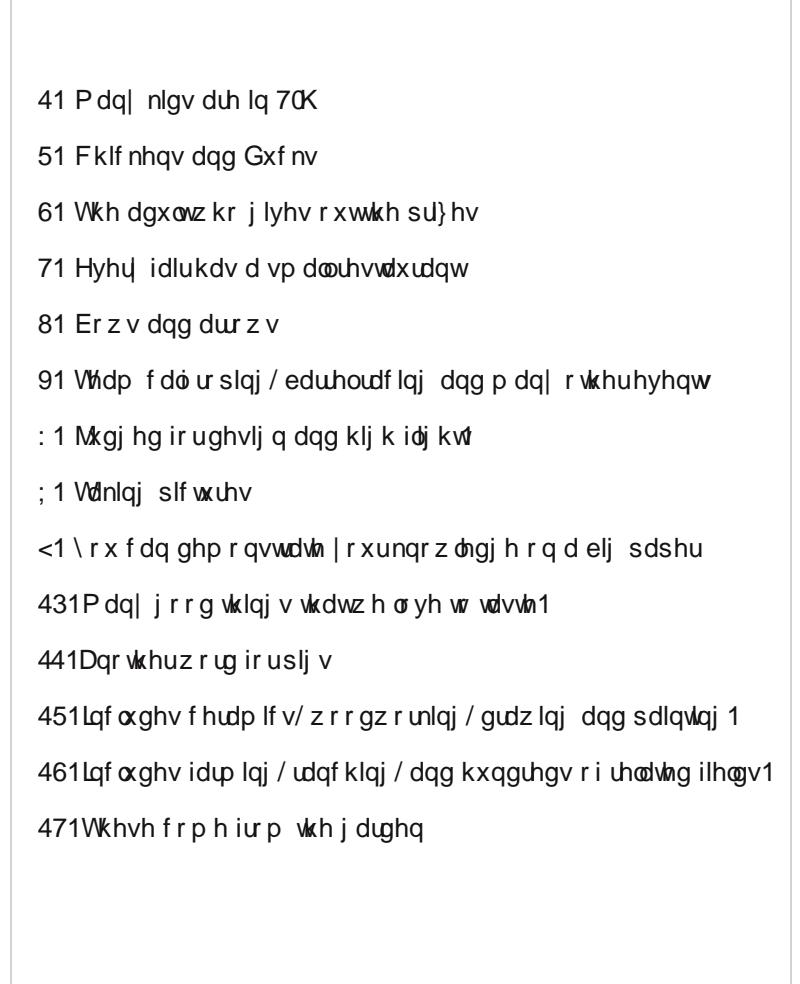

Fr x q w I dlu Z r ug I lqg

S D P L N M O ] [ K G P M K R E Z Q W J W [ [ V [ I Y H S Ρ H P F J K G Y O \ N L ] K M T ] ] M Z S H H K V Z Q E X T H S N N V K I P T D M [ F W Q E G Z J Y N E L P \ D S J K F P S O D M D J ] K J Z S R O O P G H X M J Z Q F H E F G L T G Y I T [ I ] D D U S F D D X R V S F O R W K L Q J U L S ] X [ O Z D P D K Q L I ] G G J \ P X P V ] G I K L N E Q V W F R W P L Q S O P F M ] R O P L H O ] [ H [ E H R F F M N S V N Z E Q D W R Q X V W ] \ K S D U J R W R K S O L X R K J L G N K J S W E V O ] ] E N \ V X T S Q Q F E ] U W O V Z L S N D Y I ] X Y S W W K P M P F F S E L D Z Q I Z U R Q N P I [ N M D W O I \ X H M Z I O F V F L W R E R U R \ X T [ O X J J S N V O R E U T U \ S Q O ] N T J ] ] X F [ ] W X L X E H H G ] W N R T H \ P V I M H \ U F U X V N G F \ H R K K T D U W V D Q G F U D I W V H O E D W H J H Y F [ O U U O Q H L D Y P R D V W H J V V V D D F F S Z W Y O H E H ] X Q I N Z K L U J \ O R V K Z E \ H V V T D U O Q H ] | W V R F ] \ T K Y E ] X ] Q T S L N E W N Y K \ V O D P L Q D Q T [ U P K W X O R P X J P W Q N W O F H V P O T R ] T G J G V D Q U P O O S X N P O D O H V S \ R X W K F O X E W J P G E Y T H O U D E E L W V [ M U D M X W G P S F I Z U L D J N Q K P V H K R U V H V K R Z F ] U X V F I K [ Y H P ] G F H R S X Z D I P Z Z X R I J Q D U F K H U \ T J Q Y Q O D F Q J P R M E Y [ J [ M O X F F \ R S W Y M T L Y D P N Q ] Q \ K H L Y ] Z D H D J R G \ Q U Q Q D L ] T D K \ W V K E H H G R \ ] O D O L [ F Q [ N Q Q X U F O P F L K \ M R E F U R ] E T O G \ Y L I T E X I V F D V S P Q U ] Q W ] F I Y U Q ] X F Z V L [ [ T P X O D X G \ L I U X D T S V N R R E H W R Q D ] Y X K U Y L N Q P N M X G J H [ W \ J K Y Q R [ G ] T R D N G D U L O Y R V J J I N X M V S T R F M N V E S Y D S [ X Y L U V R H T \ U D ] R K D K [ P J H Y [ T O T T W Z S G ] \

Dj uf xow.uh Dqlp do Duw dqg Fudiw I r r gv For wklqj Yhj hwdednv Kr uvh Vkr z **Olyhvwfn Vdoh** Sr xow Udeelw Vz lqh Vkhhs J r dwv Fr z **Ex**<sup>o</sup> Skr wr j udskl Ur ghr \ r xwk Foxe Ur f nhw Ur er wif v Duf khu Sr vwhu Qr wher r nv Mxgj h Vqdf n Edu

qor dg [Sx}}](http://pclosmag.com/html/Issues/201407/files/2014-07-PuzzleSolutions.pdf) g  $\leq$ o<br>M م<br>ح Khuh<br>Khuh

 $\mathbf{\mathbb{Q}}$  $\overline{\mathsf{N}}$ 

# <span id="page-27-0"></span>Grq\*wLqvwdcoSIshdjkwLwKhosv Lgihf w Wk h Z he Z lwk GUP ) P If ur vr iw

el GuiUrl Vf khywzlw Uhsugwhg iurp whif kuj kwtuj xgghuFuhdwight Frppray of hayh1

Qdvw GUP slshdqh

 $Vxp p du = Sxwla q GUP r q J QXZQx$ hvshfldow GUP wkdwPlfurvriwfrgwrov/lvdyhuledg lghd1

Plf ur vr iw with q w ethdn with z he z lwk Vloyhubi kw wauglgi with z he law d exaft rielgdulhy ruful swift eorev wkdwzlobeh uxq el sursulhwoluj vriwzduh rq wkh xvhust frp sxwhuld dhqwst had +sureded arwysightu/ h{fhswiru Plfurvriw\$,1 Lwlv zruvh wkdq lodvk dqg pruh dmh GUP/zklfk Vloyhudjkwzdv xvhg w sup rwh 1 Z khq Vloyhudi kw qlhq/lw nhl sursrqhqw Qhud{ kdg w jr lqihfwKWPOIWklv lv hyhq zrwh ehf dxvh lwp hdqv wkdwwkh Z he lwhoi vwduw uht xlulqi sursuhwold eorev1 Rgh vlwh vdlg wklv lv 'Jrrg ghzv ir uir on v with g r i lqvwdodgj Plf ur v riw Vloyhuolj kww.avww.r  $ukhl$  fda vwhdp vlahrviurp Qhwid $k = Wkh$  frpsdal grz kdy dg KWPOB phald sod hu z klfk z runy z lwkr xwdq| soxj lqv1

'Khuh\$y wkh edg qhzv  $\pm$ ru qrz, = Z kloh Qhwid{ lv urodaj rxwlw KWP OB sodl huw darwkhusodwirup / | rx vykoo kdyh wr naps wkurxjk vrph krrsv wr Igvydoo Vloyhudi kwli | rxzdqwwrzdwfk Qhwid{rqdfrpsxwhu uxqqlqi JQX20qx{1

Z ho wkly Iv der xw GUP Iq KWPO z klfk Iv hyhq zrwh dgg kdv sxwPr}lood w vkdph1Pr}lood dovr jr wd olwoh for vhwr Prqr/z klfk grhv qrwlqylwh pxfk **VXSST UN** 

Qrz/xvlqj wkh PrarCedvhg Prradyjkwrqh frxog dop r vwj hwykly GUP j r lgj / exwlwkhoshg Plf u vriw jhwd irrwkrog rg wkh Zhe 1 Rgh surmhfw uhp dlgv z klf k v wowlh v w df klhyh wklv1 Lwuhf hlyhg fr yhudj h Iq vrph IRVV vlvkav/zklfk Iv xqiruxqdvka1Rqh vlvka vdlg= 'Slshoj kwlv d z udsshu ir u Z lggr z v QSDSL soxjlqv vxfk dv Vloyhudjkw Zlghylqh rulodvk +wkh Zlągrzy yhwlrą, zklfk doorzy lrx w xyh wkhyh soxj lqv lq qdwyh Qqx{ z he eu z vhu dqg wkxv/ xvh vhuylf hv wkdwduhq\$wriilfldool vxssruwhgrq Olqx{/ vxfk dv Qhwd +Vloyhudikw/KER Jr +Z lghylgh, dgg  $vr$   $ra$  $t$ 

## Dqr wkhuelwr i fr yhudi h vdlg=

Sishoj kwiv wkh lqwhuhvwigj rshq Ovrxufh surmhfwwr vxssruw Z lggrzy eurzyhu soxj day z lwkla gdwyh Ogx{ eu z vhw1 Slshoj kwvhwhv dv d z udsshu ir u Z lqgr z v soxj 0qv lq Oqx{ eu z vhw xvlqj Z lqh dqg iru eurzyhu vxssruulgi QSDSL soxjlgv1 Wklv vriwzduh/zklfk doorzy Vloyhuolik wdgg Qhwidy wrzrun rq Olqx{/ Iv rxw zlwk d elj xsgdwh1 b kws=22z z z tskr u gl{ f r p 2vf dg tsksBsdj h@ghz vblwhp  $s \in \mathbb{Q}$  W  $\{PGH$ 

Wilv Iv der xw GUP dgg Iw vkr x og eh uhmlf whg ru z r unhg du xqg e| euhdniqj GUP/ qr we| euqj lqj GUP w J QX dqg Oqx{1

With ilj kw khuh Iv qrw mayw dj dlqvw Plf u vriw exw di dlavwGUP1Z kdwSlshdah ar hv khosv fundwh wkh shufhswirg wkdwJQX2Oqx{ lv qrz frpsdwledn zlwk GUP 1 Vrph frslulikwpd{lpddyw fdg xyh wkdwwr Ip sr vh GUP hyhu z khuh 1D Vodf nz duhûr uhqwlaq vlwh/ z uwiqi der xwd vlp lodu lvvxh/ qr whg wkdwyxssr uwiv odfnigj/vrlwuhdoollvrgolwkhloxvirgrifrpsdwieldwy1

With yhwlrq 68 ri Fkurplxp kdv d p dmuvlgh hiihf w wkdwpdq| shrsoh duh qrwjrlqj wrohh1Wkh vxssruw iru eurzyhu soxilov wkdw xyh Pr}lood\$ QSDSL surwrfrow frpp xqlfdwh zlwk wkh eurz vhu kdvehhq uhprvhadaarad Jrrigh\$vrza SSDSLsurwfrolv vxssrumlg dvrigrz +PVZ lggrzv xvhuv vwookdyhd elwriwhhehirch with vdph kdsshqvwrwkhlu Fkurph eu z vhu b uhp r ydor i QSDSL vxssr uwlq Z lqgr z v lv vfkhaxong iru wkh hag ri 5347,1 Wklv vwhs zdv ri frxwh dagrxafha orgi wiph dir dag pdgl uhp lqqhw z huh sr vwhq/exwli | r x qhhq Mdyd vxssr uw lq | rxu eurz vhu'ru z dqwwr z dwfk Qhwid { xvlqj Sishoj kw wkhq | rx duh rxwri oxfn1 SSDSLyhwlrqv iru wkhvh eu z vhu soxj lqv gr grwh{lvwdgg lq wkh fdvh ri Slsholjkw duh yhu kdug wr fuhdwh1 b kws=22dolhq1vodfnerrn1ryj2eorj2qhz0slsholjkw2uhohdvh0 dffrp sdqlhg@ c lqhQslshdj kwadqqQz kdwaderxw0 fkup xp 2

Dq| wklqj wkdwuht xluhv uxqqlqj deore iru dffhvv wr gdwd2girupdwlrg vkrxog eh uhmlfwhg/hvshfldool rg wkh Z he 1 Z h duh hqwhulqi d gdqihurxv hud z khuh IRVV ehfrph ixqqdphqwdool lqfrpsdwleoh zlwk adwd1Xadnvvrifrxuvhzhilikwedfn.

<span id="page-28-0"></span>Sr whng e| mj xump hq r q 9234247/ uxqqlqj NGH1

# <span id="page-29-0"></span>**Inkscape Tutorial: Create A Candle**

#### **by Meemaw**

Some of us like to make wallpapers for the holidays. I saw a tutorial about creating a candle, and I thought it would be a great project to do before the holiday season starts, so we might use it in one of our wallpapers. Opening Inkscape, use whatever size page you want. The default is A4, Portrait oriented, so I'll probably open Document Properties from the File menu, and change it to Letter, Landscape oriented. The choice is up to you.

To draw the basic candle, you can use the pen tool, or you can create a rectangle and an ellipse and choose **Path > Union** to combine them. If you do that you will have to create extra nodes across the top and pull them out to make the part of the candle that is melted down. It's just a decision between making the separate items, merging them and pulling nodes … or drawing the whole thing by hand with the pen tool.

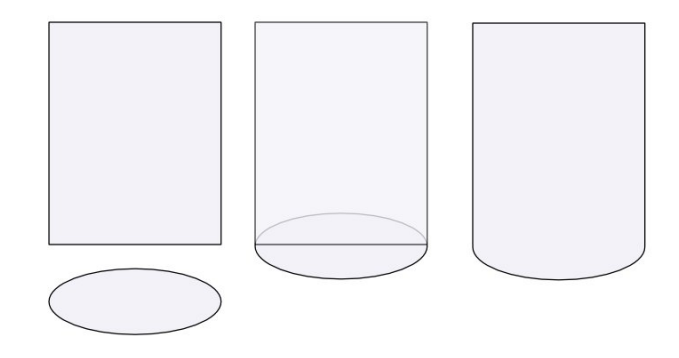

Let's fill it with color. Open your fill and stroke window, and fill your object with your desired color. Mine will be an orange shade. Set the stroke to **None**. I'm going to add a linear gradient in the center to look like a highlight.

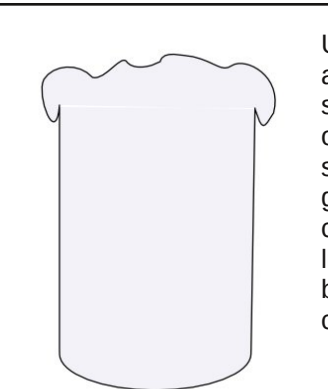

Using the Pen tool, draw an irregular elliptical shape. This will be the top of the candle. Fill the shape with a radial gradient, lighter in the center. When the candle is lit, the center is the brightest, so make it very close to white.

Let's highlight the top so it looks more like the wax has melted down and fallen over. At the top-front, draw an elongated irregular ellipse shape, just below the edge. Blur it, then apply a white to transparent radial gradient. Do several around the edges.

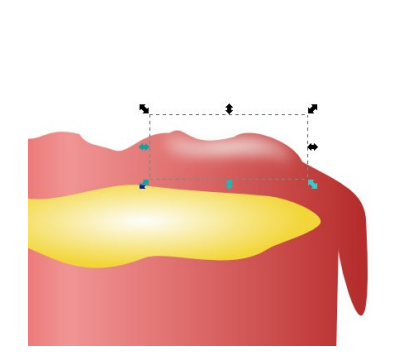

Let's add a highlight to help define the shape of the lip. We will add one highlight going all the way around. Draw a ring, and then draw an inner ring on top of it. Select both rings and choose **Path >**

**Difference**. Set it to a semi-transparent white and Blur it.

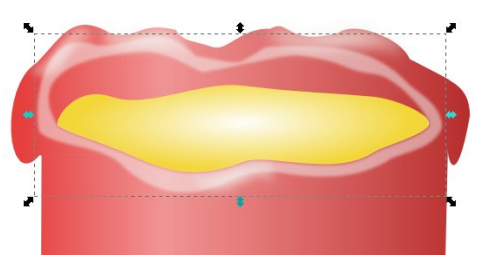

Now we want to show the inside of the candle as brighter because it is lit, so we'll add a highlight on the inside of the lip. Draw a shape that looks as if it curves around the back of the candle. Slide it under the inside ellipse that we drew first, then blur the inner highlight.

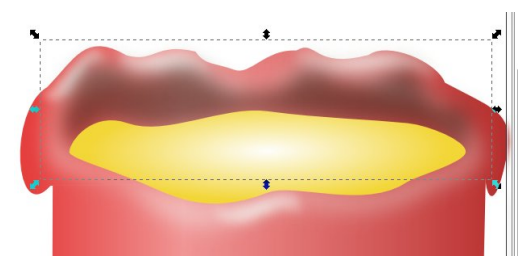

Apply a radial gradient going from a bit lighter than your candle to transparent. Extend the gradient handles beyond the bounds of the object. So far, mine looks like this (next page, top left):

I'm sure you can see other edits I have made in my progress…. changing the color of the center to a little darker one, and shortening the amount that the wax has dripped. Most of that is personal preference, so you draw yours however you wish.

Qrz zhfdqzrun rqwkh Sodfh lwrq wrs ri | rxuz lfn1 Qrz/plqh orrnv olnh iodph1 Hyhu| olw fdqgoh  $W =$ kdy d srrorizd{dwwkh erworp ri wkh zlfn/ vr dnow gr wkdwiluw Gudz dg hoolsyh ig wich wrs0 fhqwhul froru lw | hoorz 0 r udgi h/ dgg j lyh lwyr p h  $exufGudz$  with  $z$  if  $n1 \mid r \times r$ fdg vwduw zlwk deodfn uhfwdaidh/exwioduh wkh haj hv d elww p dnh lw orn xqhyhq1 Fkdqjh wkh iloo wr deodfn wr I hoorz judglhqw/wrswr  $er$  worp 1 With indp h z loowdnh d elwri z r un1 V wduw rii gudz lqj d vruwri hools vh z lwk d ghqw lg wich erworp +orrnv nlgg ri olnh d ilgi hugdlow ph.1Pdnh wkh ilord vrolg/ idnvk | froru+dniw1Gudz d dwoolglihuhqw vkdshrq wrs rilw/dndylqj wkherwwrp ri wkh iluvwvkdsh ylvledn1lloowkh wrs Lala dfrxsoh rivklajv wrplah diwhuwklv1Ldp jrlaj vkdsh zlwk zklwh dqg eoxulw #hqwhu,1 Gudz diodw durzkhdg@thh vkdsh dwwkh erworp riwkhiodph1lloo Iwz lwk | hoorz dag eoxulwiGudz d flufoh dwwkh erwmp ri wkh iodph dqg eoxulwiDssol d shdfk wr wudqvsduhqw judglhqw/uxqqlqj wrs wr erwrp + ujkw1 Vhohfw doo

w sxw d gdun edfnjurxqg ehklqg p| fdqgon1 Krzhyhu pdq ri wkh judglhqw Lkdyh ehhq xvlqj kdyh ehha wdaysduhawla sodf hv1L\$ vxuh wkhuh lv d surihvvlrgdo zd| wr nhhs wkh edfnjurxgg iurp vkrzląj wku xj k/exwwkh hdvlhvwzd| Lkdyh ir xqg lv w gxsoffdwh wkh fdggoh edvh/fkdgih wkh iloow vrolg z klwh ru vrphwklqj for vh/dqg vhqg lwwr wkh erwrp ri wkh gudz lgj 1 Ldovr dgghg wig delwri vkdgh rg wich iurqwrip | fdqqoh wr vlp xodwh d vkdqrz iurp wich zd{ wkdwlv qulsslqi ryhuwkh iurqwt

Qrz z h z loodgg d edf nj ur xqg1 Gudz d uhf wdqj oh r q | rxusdjh dqg vhqg lwwr wkh erwrp riwkh gudzlqj1 Plgh zlo eh d gdun each w wdgysduhgw olghdu judglhgw ww sw erworp 1 Lp dgh lwp rvwol gduneach zlwk wkh wudqvsduhqw vkrzlqj rqol wrzdug wkh er wirp 1 Wkhq Ldgghg d vkdgrz dwwkh er wirp riwkh fdggoh 1 Vlgf h lwo | r xugudz lgj / | r x fdg gr dv p x fk rudvolwob riwklvdv | rx ghvluh 1 Plqh qrz orrnvolnh wkly +wrs/ di kw=

\rxfdq dozd|v guhvv xs |rxufdqgoh e| ghvlj qlqj d edvh rusodwhu w sxwlwrg/rusxwlgj vrph vruwri iorudo ghvlig durxgg wkh erworp 1 L uhphpehu p vbp hp h p dnlqj d f dqg o dnh wklv dqg gudz lqj srlgvhwild ohdyhv durxgg wich er wirp ir ud Fkulvyp dv hidzbanb 5

Lu $\hat{y}$  | rxusurmhfwlogr z kdw | rx z dqw/dqg shuvrqdol}h  $l$  r xuf uhdwr a $\$$ 

sduw dgg i u xs wkhp 1

### <span id="page-31-0"></span>**by Peter Kelly (critter)**

#### **Comments**

In the previous article, I stated that comments are not normally allowed in the XML part of the gtkdialog code, but may be included with a little trickery. The most effective way that I have found is that outlined in the excellent series of articles in the Puppy Linux forum by member zigbert.

First off, you have to choose a character sequence that will not naturally appear in the code to mark the start of the comment. The bash shell uses the hash '#' character for comments, but gtkdialog often includes color codes in hexadecimal notation that begin with a hash mark. To overcome this, zigbert advocates using a double hash '##' and I have adopted the same practice, but you may choose what you will as long as it is unambiguous to the process.

Colors are often specified in hexadecimal format and may need to be preceded by a hash mark '#'. The hexadecimal system counts in sixteens just as we normally count in tens (decimal). To represent the sixteen values the digits 0-9 and the letters A-F (or a-f) are utilized.

Modern digital computers, due to the way that they operate, are more efficient when presented with numbers referenced in binary (twos), octal (eights) or hexadecimal.

A color is defined by giving a value for each of its Red, Green and Blue components or channels. Using two hexadecimal digits gives 256 possible values for each color or a total of 65536 possible color variations when the three values are combined. The value '00' gives that color channel zero intensity while half and full intensity are represented by '88' and 'FF' respectively. Pure blue is then represented by the hexadecimal value #0000FF while #FC8207 would produce an orange color.

Most computer calculators are able to convert values between the different counting systems.

With the comments so marked, it is a simple matter to filter them out before trying to execute the code. To do this, we pass the text stored in the MY\_DIALOG variable (or whatever you called it) to a simple sed statement which removes the comments and then stores the "comment-less" output in a new variable ready for use as usual. You don't need to understand the use of sed to use this procedure. You can just include the one line as in the following example. For the curious, sed substitutes (that's the first s in the code) any text that begins with ## followed by any number of any characters (.\*) with whatever appears between the final two forward slashes (//). In this case, there is nothing, which has the desired effect of deleting that text. Comments always appear on a line of their own or at the end of a line of code and so the code gets through unaltered.

#### #!/bin/bash

## A double hash is also accepted as a comment

## in the bash code of the script.

## But these do not need to be removed

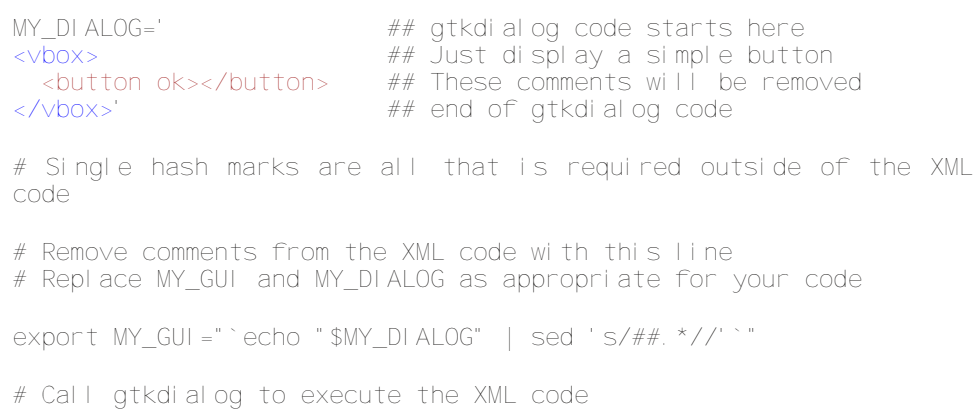

# passing a modified version of the XML code # which has now had the comments removed

gtkdialog -p MY\_GUI

# The comments remain in the original file

#### For comparison here is the same, uncommented example code.

#!/bin/bash

MY\_DIALOG=' <vbox> <br />button ok></button>

#### </vbox>'

#### gtkdialog -p MY\_DIALOG

For the simple example above, comments are unnecessary, but in more complex code, they can help in debugging, modification and maintenance.

#### **Using the colorbutton and spinbutton widgets with signals**

The colorbutton widget is used to display a useful color selection dialog with optional tool tips and an eyedropper tool to allow you to choose a color from anywhere on the screen. The selected color is then displayed on the face of the button and the color value returned in a variable.

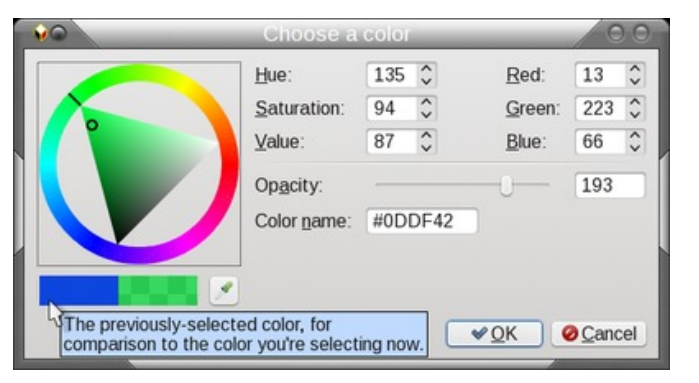

The default appearance of the colorbutton widget is rather uninteresting, as you can see in the picture below.

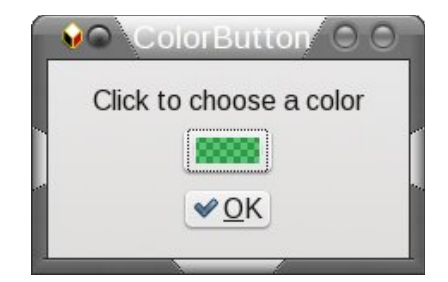

We can improve on this by using a powerful feature of gtkdialog known as signals, which were demonstrated briefly in the second article. If we turn off the visibility of the colorbutton widget, it can still be active but will not appear on the dialog. This means that we can place another button or control on the dialog and use a signal from that widget to operate the default function of the colorbutton, which is to display the color selection dialog.

In the next example, I shall use one of the many functions of the wonderful and powerful ImageMagick toolkit, which is available in the PCLinuxOS repositories.

The ImageMagick logo is a picture of a wizard casting a spell as shown here. I want to make the wizard more Eco-friendly by changing the color of his cap and gown from blue to green.

ImageMagick includes a function called mogrify which allows us to change all sorts of things in an image, such as transparency and, the one we are interested in here, fill

color. Looking closely at the image we can see that there are in fact many different blueish shades and hues and none of them are a real pure blue.

If we try to change only pure blue pixels then mogrify will dutifully change all pixels of pure blue to the new color leaving all others unaffected. The mogrify function accepts as an option a value of from 0 to 100 to specify the fuzziness of the selection. Lower values are more pedantic and demand a closer match while higher values are more easy-going matching values that are 'a bit, sort of like this'.

As we don't know what fuzz value to specify, we need a way of changing the value within its upper and lower limits. For this task I have decided to use the spinbutton widget.

The final dialog contains, within its various hboxes and vboxes, a pixmap widget,

a hidden colorbutton widget, a decorative button to send a signal to the colorbutton widget, a spinbutton widget, a button widget to undo the changes, some text labels and an OK button to accept the changes and save a copy of the image with the wizard's new robes.

#### This is the code:

#!/bin/bash

cp -f im-logo.png im-changed.png cp -f im-logo.png im-revert.png echo -n 50 > /tmp/SB1

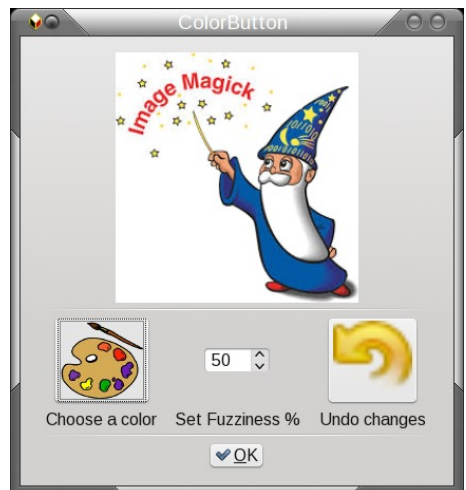

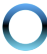

export MY\_GUI='<window title="ColorButton" resizable="false"> <vbox width-request="400" border-width="10"> <hbox homogeneous="true"> <colorbutton visible="false" title="Choose a color" use-alpha="false" alpha="32896"> <variable>CB\_1</variable> <default>#025986</default> <action>mogrify -fuzz `cat /tmp/SB1`"%"  $-Fi11$  \$CB  $\overline{1}$  -opaque "#0000ff" im-changed.png</action> </colorbutton> <pixmap auto-refresh="true"> <width>"237"</width> <height>"237"</height> <input file>im-changed.png</input> </pixmap> </hbox> <hseparator></hseparator> <hbox homogeneous="true"> <button> <input file>pallette1.jpg</input> <action signal="button-pressevent" > activate: CB\_1</action> </button> <spinbutton range-min="0" range-max="100" rangestep="1"> <default>"50"</default> <variable>SB\_1</variable> <output file>/tmp/SB1</output>  $\alpha$  <action signal ="leave-notifyevent" > save: SB\_1</action> </spinbutton> <button image-position="2"> <width>80</width> <hei ght>75</hei ght> <input file>revert.png</input> <action function="command"> cp -f im-test.png im-changed.png </action> </button> </hbox> <hbox homogeneous="true"> <text> <label>Choose a color</label>  $\langle$ /text $\rangle$ <text> <label>Set Fuzziness %</label>

```
\langle/text\rangle<text>
         <label>Undo changes</label>
       \langle/text\rangle\langlehhox\rangle<hseparator></hseparator>
    <hbox homogeneous="true">
      <button ok></button>
     </hbox>
  \langle x \rangle</window>
gtkdialog -p MY_GUI
rm -f /tmp/SB1
rm -f im-revert.png
```
We start by making copies of the original file to work with and initialize the fuzziness value. The colorbutton is set up to have visibility off, a title is added and the chosen value will be stored in variable CB\_1. The default value is a color from the wizard's robe somewhere in the middle but this will be changed when we set a new color. The alpha attributes are not actually used here, but it does no harm to include them. The action that will take place when the color selection dialog is closed is to execute the mogrify function with a fuzziness value taken from the spinbutton setting, the new fill color will be the one we just selected and the color to be replaced is #0000ff - pure blue. The output will be to one of the copies we made.

The first button widget is the one that will send the signal to activate the invisible colorbutton. When this button is pressed, a button-press-event signal is raised and we tell gtkdialog to action the activation of colorbutton widget CB\_1 upon receipt of this signal.

The spinbutton range and step values are set in the tag attributes. A default starting value of 50 seems to be a good value to set here. The leave-notify-event signal is raised whenever the mouse pointer leaves the widget, and the action that takes place here is to save the current value of the spinbutton into the file declared in the output file tag pair.

The revert button simply copies the unchanged copy we made over the changed copy so that we may try again. The final OK button exits the script leaving the file im-changed.png as our result.

Before leaving the script, the temporary files are removed.

# Surjudpplqj Lq J wngldorj / Sduwlrxu

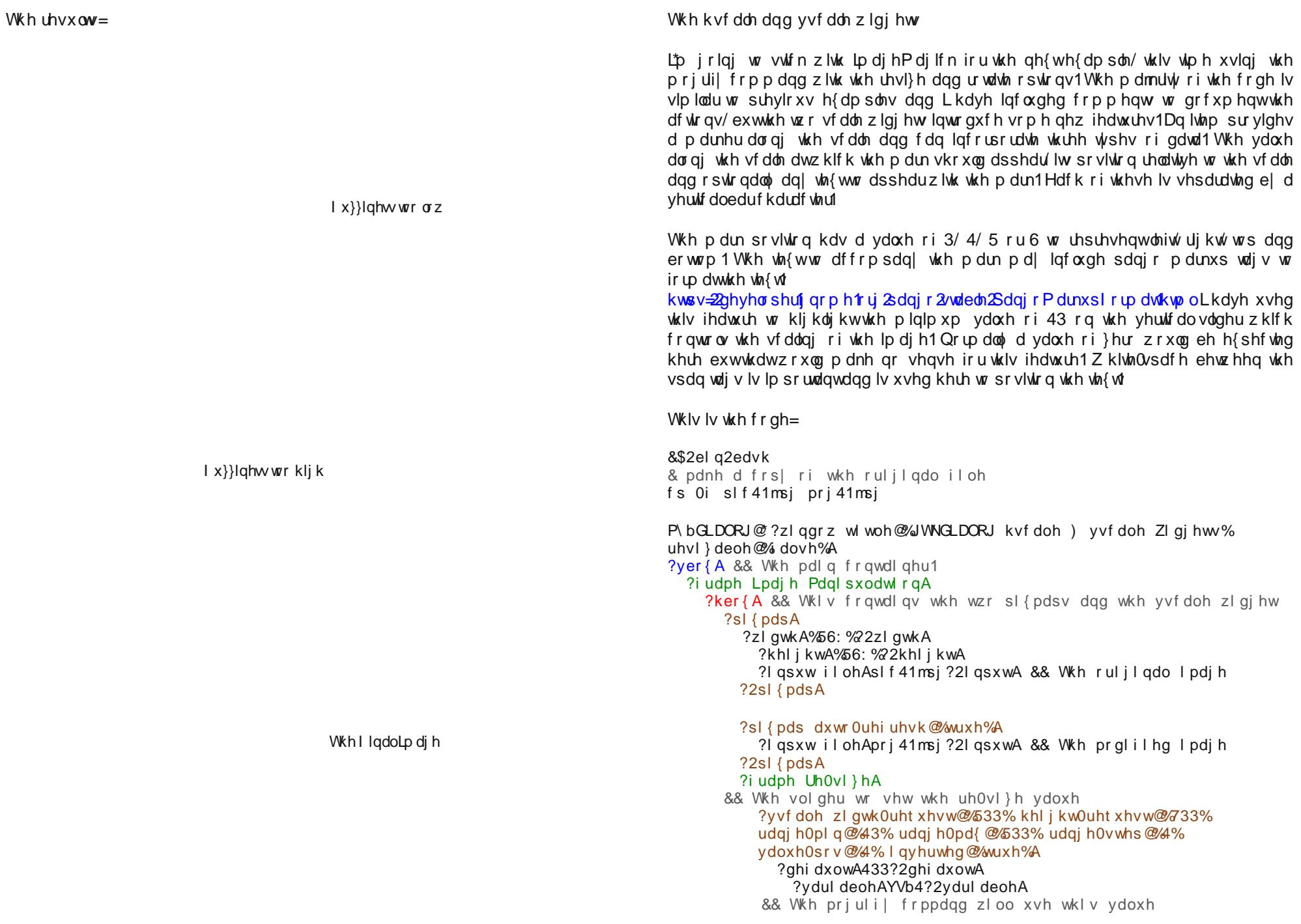

<item> "10 | 1 |<span fgcolor='"'red'"'> 10% </span>" </item>  $\le$ i tem>"20 | 0 |  $\le$ span> 20% $\le$ /span>" $\le$ /i tem>  $\le$ i tem>"40 | 1 |  $\le$ span> 40%  $\le$ /span>" $\le$ /i tem>  $\le$ i tem>"60 | 0 |  $\le$ span> 60% $\le$ /span>" $\le$ /i tem>  $\le$ i tem>"80 | 1 |  $\le$ span> 80%  $\le$ /span>" $\le$ /i tem>  $\le$ i tem>"100 | 0 |  $\le$ span> 100% $\le$ /span>" $\le$ /i tem>  $\le$ i tem>"120 | 1 |  $\le$ span> 120%  $\le$ /span>" $\le$ /i tem>  $\le$ i tem>"140 | 0 |  $\le$ span> 140% $\le$ /span>" $\le$ /i tem>  $\le$ i tem>"160 | 1 |  $\le$ span> 160%  $\le$ /span>" $\le$ /i tem>  $\le$ i tem>"180 | 0 | <span> 180% $\le$ /span>" $\le$ /i tem>  $\le$ i tem>"200 | 1 |  $\le$ span> 200%  $\le$ /span>" $\le$ /i tem> <output file>/tmp/v\_out</output> </vscale> </frame> ## End fame Re-size  $\langle$ hhox $\rangle$ 

#### $\n <$ hbo $\times$

<frame Rotate> ## The slider to set the rotation angle <hscale width-request="400" height-request="120" range-min="0" range-max="360" range-step="1" value-pos="3" inverted="false"> <default>0</default> <variable>HS\_1</variable>  $#$  The mogrify command will use this value  $\le$ i tem>"45 | 2 |  $\le$ span> 45°  $\le$ /span>" $\le$ /i tem>  $\le$ i tem>"90 | 3 |  $\le$ span> 90°  $\le$ /span>" $\le$ /i tem>  $\le$ i tem>"135 | 2 |  $\le$ span> 135 $\degree$  </span>" $\lt$ /i tem>  $\le$ i tem>"180 | 3 |  $\le$ span> 180°  $\le$ /span>" $\le$ /i tem>  $\le$ i tem>"225 | 2 |  $\le$ span> 225 $\degree$  </span>" $\lt$ /i tem>  $\le$ i tem>"270 | 3 |  $\le$ span> 270°  $\le$ /span>" $\le$ /i tem>  $\le$ i tem>"315 | 2 |  $\le$ span> 315<sup>o</sup>  $\le$ /span>" $\le$ /i tem>  $\le$ i tem>"360 | 3 |  $\le$ span> 360°  $\le$ /span>" $\le$ /i tem> </hscale> </frame> ## End frame Rotate

#### <pixmap auto-refresh="true"> ## Update the image if it has changed <input file>im-logo.jpg</input> </pixmap> </hbox>

#### <hbox homogeneous="true">

#### <button image-position="2">  $#$  save the image and exit ## The file is already saved as ## So just leave <label>"Save"</label> mog1.png

<input file stock="gtk-save"></input> <action>EXIT:ok</action> </button>

#### <button image-position="2">

## Undo the changes  $#$  copy the original file over the mogrified one <label>"Revert"</label> <input file>revert.png</input>  $\alpha$  <action function="command" >cp -f pic1.jpg mog1.jpg</action>

#### </button>

#### <button image-position="2">

 $#$  Apply the new values ## So we can see the effect <label>"Apply Changes"</label> <input file stock="gtk-apply"></input> <action function="command"> mogrify -rotate \$HS\_1 mog1.jpg </action> <action function="save">VS\_1</action> <action function="command"> mogrify -resize `cat /tmp/v\_out`"%" mog1.jpg </action> </button>

### </hbox>

#### <hbox>

<button image-position="2"> <label>"Abort"</label> ## Abandon all changes <input file stock="gtk-cancel"></input>

<action>EXIT:cancel</action>

#### </button> </hbox>

</frame> ## End frame Image Manipulation

### </vbox>

</window>'

# Remove the comments export MY\_GUI="`echo "\$MY\_DIALOG" | sed 's/##.\*//'`"

# Execute the code gtkdialog -p MY\_GUI

# Clean up rm -f /tmp/h\_out rm -f /tmp/v\_out Lkdyh dgghg d eodfn erughu wr wkh lp djh wr ghprqvwudwh wkh hiihfw ri wkh wodqvirup dwirqv1Z khq wkh lp djh lv urwolwing | rx zloo qrwfh ir xu z klwh wuldqjohv du xqg wkh lp dj h dqg wkh dwwh j luoz loodsshduwr kdyh f kdqj hg lq vl}h uhodwlyh wr wkh lpdj h1 Wkhvh ir xu wuldqj div duh dgghg wr wkh lpdj h lqfundvlqj wkh ryhudoo glp hqvlr qv ri wkh lp dj h exwwkh vl}h ri wkh dwoh j luo uhp dlqv wkh vdp h/xqdnvv Irx kdyh dovr dssoling dvf dolgi hiihf w

# <span id="page-37-0"></span>Kdqg| Xwdwhv W Rujdql}h \rxu Olih/Sduwlrxu

e| Phhp dz

gr whv1 Lg wkh lp dj h ehorz/ Ldgghg vhyhudovhf wir gv w d grwh gdp hg P dj d}lgh1Wkdwgrwh ly suhwy yhoi0 h{sodgdwru| +duwtoh lghdvlg vhyhudofdwhiruhv.1

Zh\$vhorrnhadwyw.the crytology or whist day with over the with gruherrnv dgg dgguhvv errnv1 Qrz ohww orrn dw vrph Frpelqdwirg Surjudpv wkdwlgfoxgh vrphru door i wkh der vh1

### **NGH EdvNhw**

Li | rx xvh NGH surjudpv/ EdvNhwlv d jrrg surjudp 1 Lu\$y qlf h/p xfk ody hudgg pruhlqwhjudwhg wkdg pdg| ri wkh rwkhu vwfn| 2grwh2hplgghu dssv1 Lu\$y srvvledn wr lqwhjudwh lwlqwr Nrqwdfw vr wkdw hyhu wkląj ly downi hwkhui

Z khq | r x r shq EdvNhwir uwkh iluvwip h/ | r x z loovhh wklv vf uhhq/dorqj zlwk vrph h{dp soh qrwhv1

lrud ahz arwh/folfn la with whih zkhuh lrx zdawlw +J hghudø p d|eh, dgg folfn wkh Qhz exwyg lg wkh wroedul Wkh uhvxowiqj zlqgrz zlondvn | rxw qdp hlw ghflgh wich irupdwri wich grwh dgg lgglfdwh lw orfdwig Ig wich with that wild fdvh Irx folfnha Ig wich zurgisodfh.1

La wklv lp di h/ L wiha daglaj d ihz gliihuhawwklaj v f dsduwdgg w Ogr uhp lgghuv, 1 Wkh durz vkrz v wkdw folfnha ra wich arwh dag audijha lwwr darwichu orfdwrg1 Wklv Iv jrrg li | rx duh w| Igj wr rujdgl}h Ir xuwkr xj kw lqwr d uhsr uwl\r x f dq wsh | r xusr lqw lqwr vhsdudwh wh{wer{hv/dqg wkhq gudj wkhp durxqg xqwlowkh| duh lq wkh rughu | r x z dqwl

Lq wkh wuhh dw ohiw' wkh Zhofrph vhfwlrq zlwk  $H_1 =$ sdj hv dgg Wsv duh suhvhgwlg wkh ghz lgvwdod L vxi i hywodylgi wkhp xgwol rx duh p r uh idp loduz lwk wich surjudp 1 With Wisv grwh Ividlub h{whaqvlyh/vr | rx plikw ondyh wkdw hyhq or qihul Dovr/ wkh EdvNhw z hevlwh kdv dirrg wixuriwkh suriudp 1

Diwhurshalai lw/rxfdadaazkdwhyhu/rxzdawlla rqhrivkh h{dpsohv/lww.krzvwkhdgglwlrqriskrwrv/ folsduwdgg hyhg zhe olgnv lg dgglwrg w zulwhg

When your mouse passes over one of the notes, a blue bar will show on the left and right sides. The left bar will allow you to drag the note around in the window. Also with the left bar is an arrow which, when clicked, allows you to tag your note (below). The right bar allows you to widen your note. It will lengthen as you add to the note.

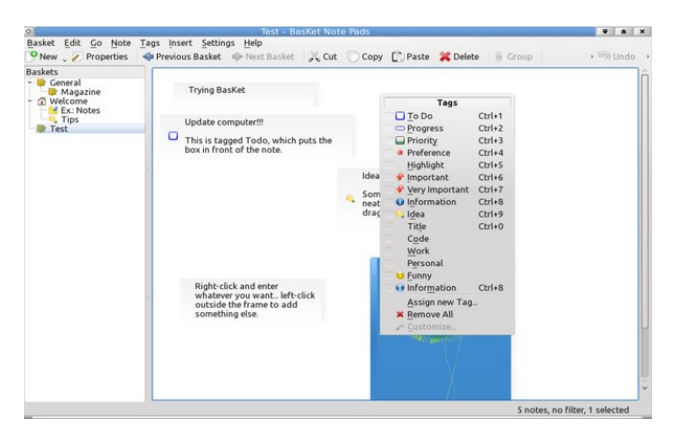

**KDE-PIM** - from kde.org: *Kontact is the integrated solution to your personal information management (PIM) needs. It combines well-known KDE applications like KMail, KOrganizer and KAddressBook into a single interface to provide easy access to mail, scheduling, address book and other PIM functionality.*

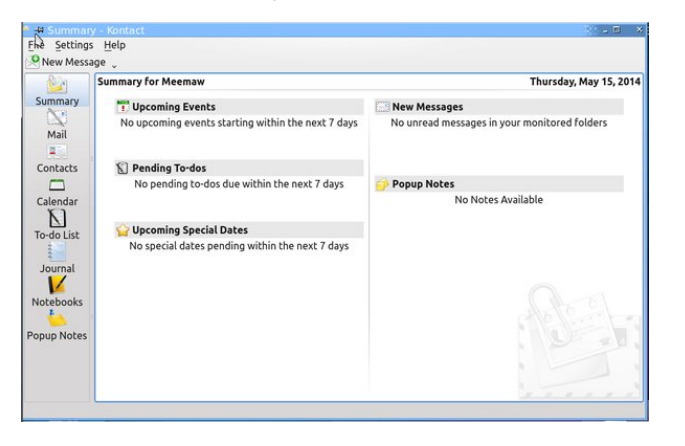

Starting Kontact the first time, you see a Summary page which has a sidebar on the left side (bottom, left). Depending on what you installed, the sidebar items include Summary, Mail, Contacts, Calendar, To-Do List, Feeds, Journal, Notebooks, Time Tracker and Pop-up Notes. You can choose to enable or disable any of those in **Settings > Configure Kontact**.

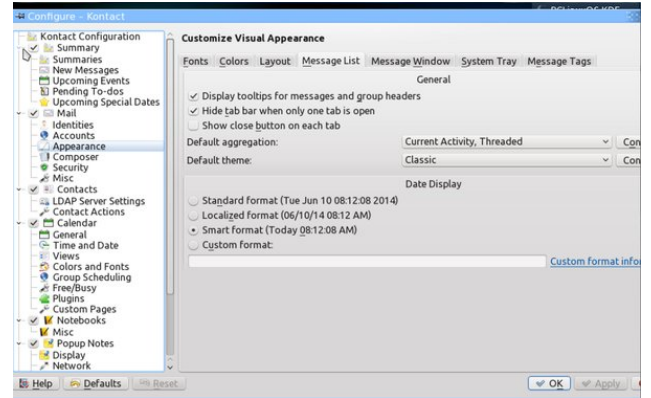

You can also choose to start Kontact with the Summary or one of the other categories in your sidebar. I choose to see my calendar page when Kontact opens.

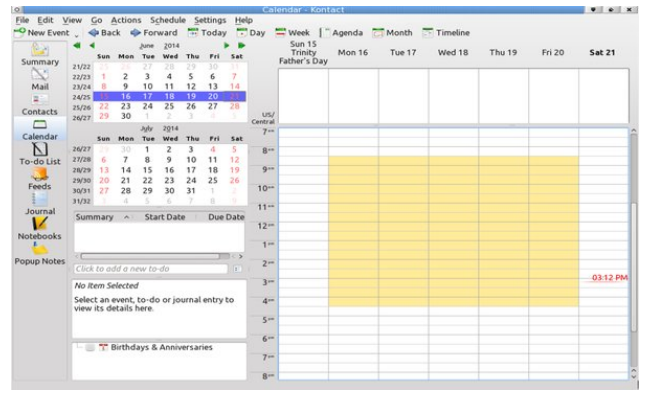

Each feature in Kontact is highly configurable. You can choose to view your weekly agenda (shown above on the right side of the window), a calendar of

## **Handy Utilities To Organize Your Life, Part Four**

the month, or even a daily timeline or list of appointments. The column between the sidebar on the left and the main agenda can include a two (or more) month calendar, a to-do list with details viewer plus a calendar manager. You can choose to show as much of this or as little as you want, simply by selecting or deselecting it in the **View** menu.

You can add contacts one at a time, or import your contacts from another source (vCard, csv file, LDIF,file, GMX file or LDAP server). Clicking on **New Contact** gives you the following window where you can enter loads of information.

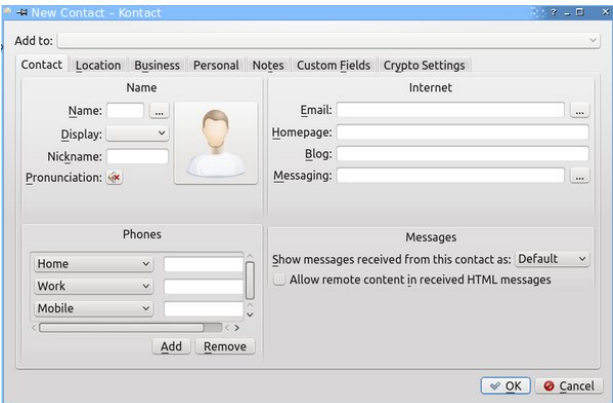

You can export your contacts to five formats (csv, LDIF, GMX and two vCard formats). You can export your calendar as well. It is exportable as an HTML file, an iCalendar and a vCalendar.

You can configure your email to run through Kontact using KMail. I haven't ever done that, but if you use KMail, you probably already know how to configure it.

The handy thing is that if you started using KNotes or KJots when I did those summaries, they are integrated into Kontact, and the notes you started are already there.

The great thing about this program is that everything is in one place, and you don't have to open several

# **Handy Utilities To Organize Your Life, Part Four**

windows and switch back and forth. Simply click your desired task in the sidebar and do your work.

**Osmo** - from Sourceforge: *Osmo is a handy personal organizer, which includes calendar, tasks manager, address book and notes modules. It was designed to be a small, easy to use and good looking PIM tool to help to manage personal information.*

Opening Osmo shows you a calendar page with four tabs: Calendar, Tasks, Contacts and Notes. The tabs can be displayed on any side of the main window. I moved ahead a month to add a few things. The bolded numbers with the apostrophe in front of them are reminders I have entered (my grandson's birthday is the 21st), while the grey dot on the 14th denotes a task I entered in the task tab.

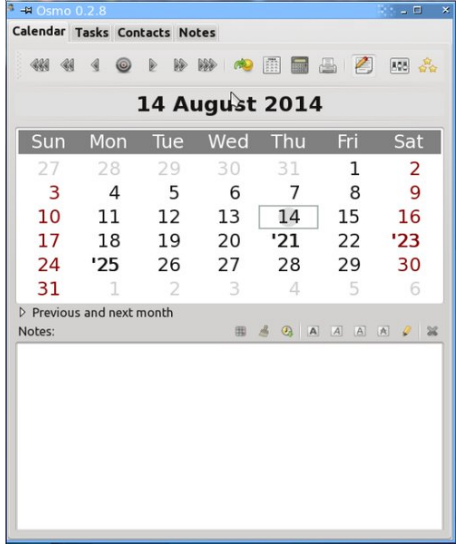

If you double-click on a date, the bottom pane will show what notes and tasks are there. If you are studying the calendar, you can click the arrow next to "Previous and next month" in the middle of the window and see a three month spread (center, top).

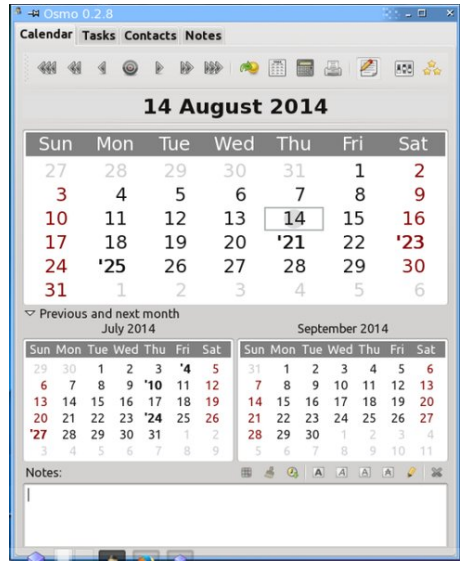

You can print a calendar or a task list from Osmo.

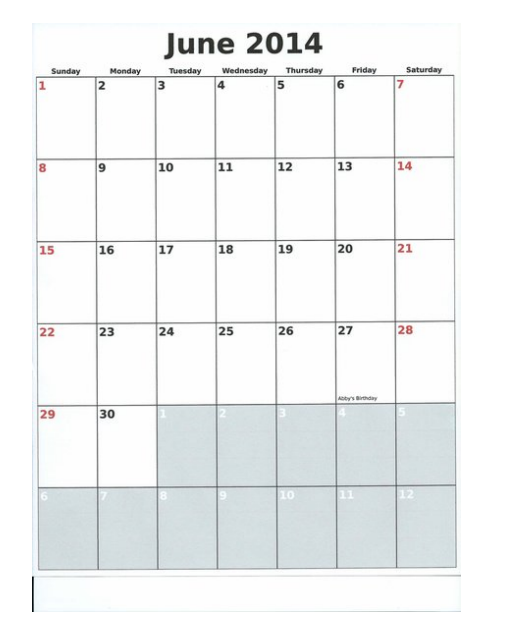

Osmo is fairly straightforward to use, adding notes and reminders and dating them for the correct day. The notes tab is easily used as well. On the

Contacts tab, click on New Contact and the entry window will open to add your contact's information.

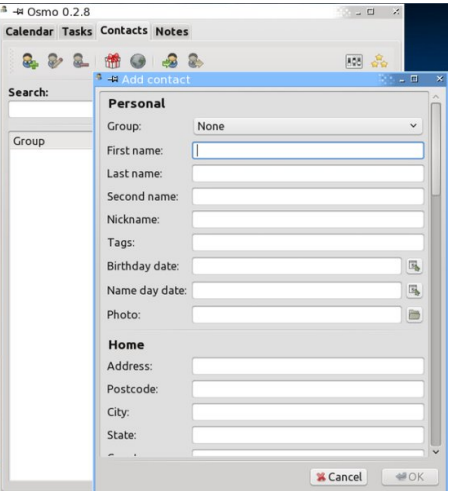

You can also import your contacts. Your contacts should be in a .csv file. when you choose Import. Choose your file, then you will be presented with a window which requires you to match the fields in your list (right side) with the fields in Osmo.

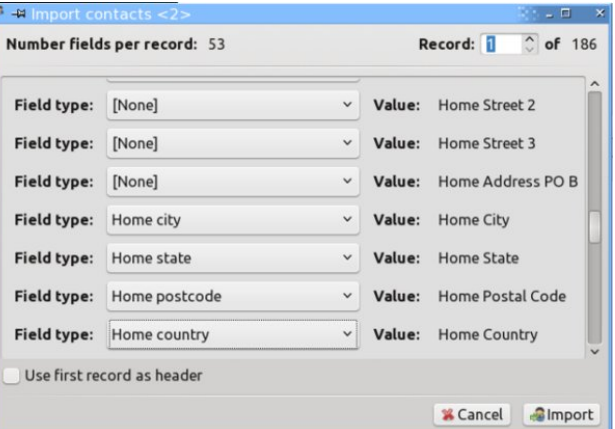

When you get your contacts imported, you will have a list. You can assign a group to each for better sorting, but if you don't already have them in groups in your list, you will have to put each one in separately using Edit Contact (the second icon from

<span id="page-40-0"></span>wkh ohiw,1 Z khq | rx folfn rq rqh frqwdfw/ wkh lqir up dwir q lv glvsod| hg lq wkh or z husdqh1Wkh r qo| wklqjv wkdwglvsod| lq wkh frqwdfw wde duh Jurxs/ I luvwQdp h dqg QdvwQdp h1\rx fdq rswwr rqd glvsod| I luvwdqg Odvwqdp hv1

Qr whv f dq dovr eh dgghg wr Rvp r lq wkh Qr whv wde1 \r x z looeh dvnhg w j lyh d qdp h ir u| r xuqr wh1Wkhq gr xeoh 0f of n r q wkh qr wh/dqg d z lqgr z z loor shq ir u | r x wr hqwhu wkh wh{ w1Vdyh lwdqg f or vh wkh z lqgr z1 \ r x f dq dgg dv p dq| qr whv dv | r x z lvk1

Pd| eh | r x kdyh ir xqg d surjudp r u wz r wkdwduh xvhixd Gliihuhqwshr son xvh gliihuhqwp hwkr gv wr j hw r uj dql}hg/ vr L kr sh | r x kdyh ir xqg d idyr uwh dp r qj wkh vh r swlr qv 1

Sr whg e| oxinni r q 9234247/ uxqqlqj NGH1

# **More Screenshot Showcase**

<span id="page-41-0"></span>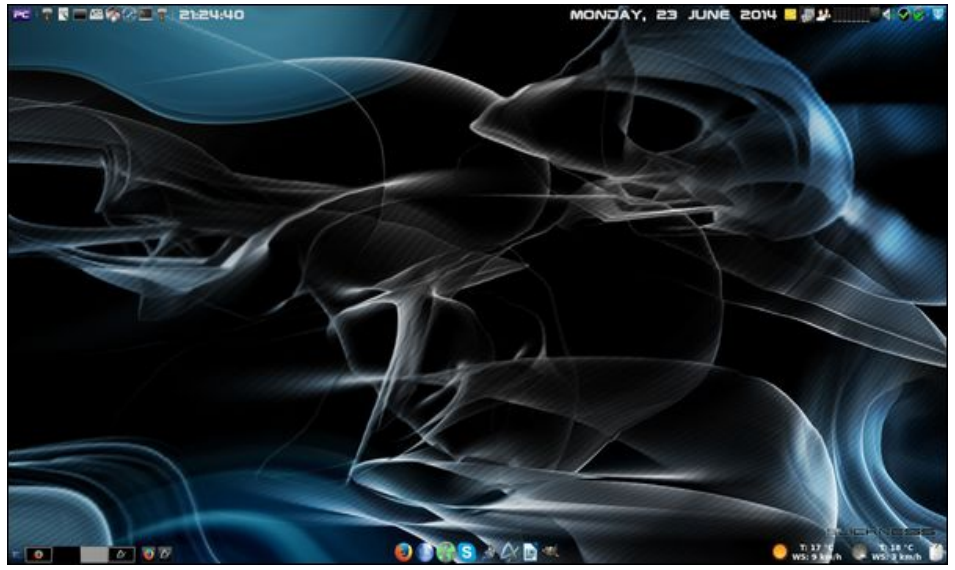

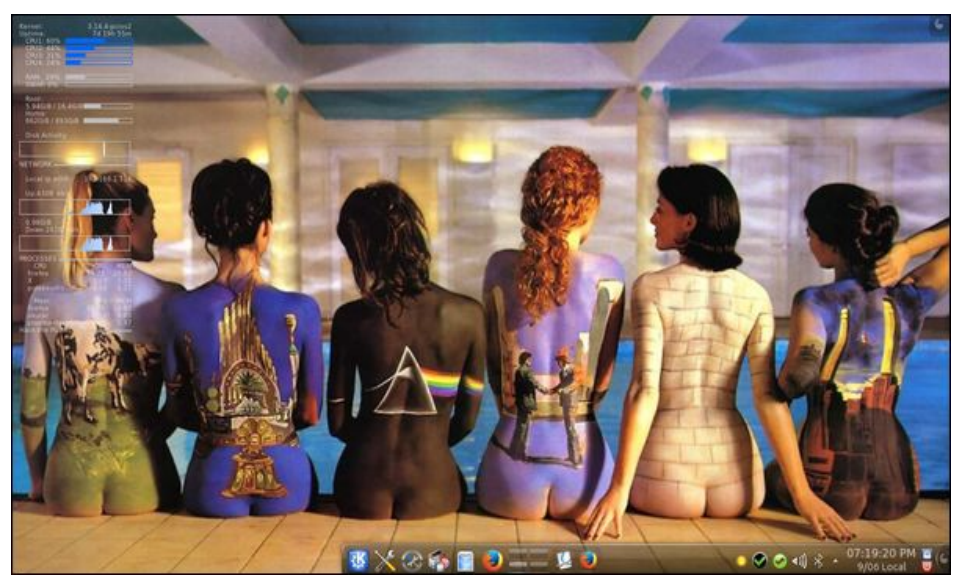

*Posted by Ika on 6/23/14, running Xfce. Posted by zerocool on 6/09/14, running KDE.*

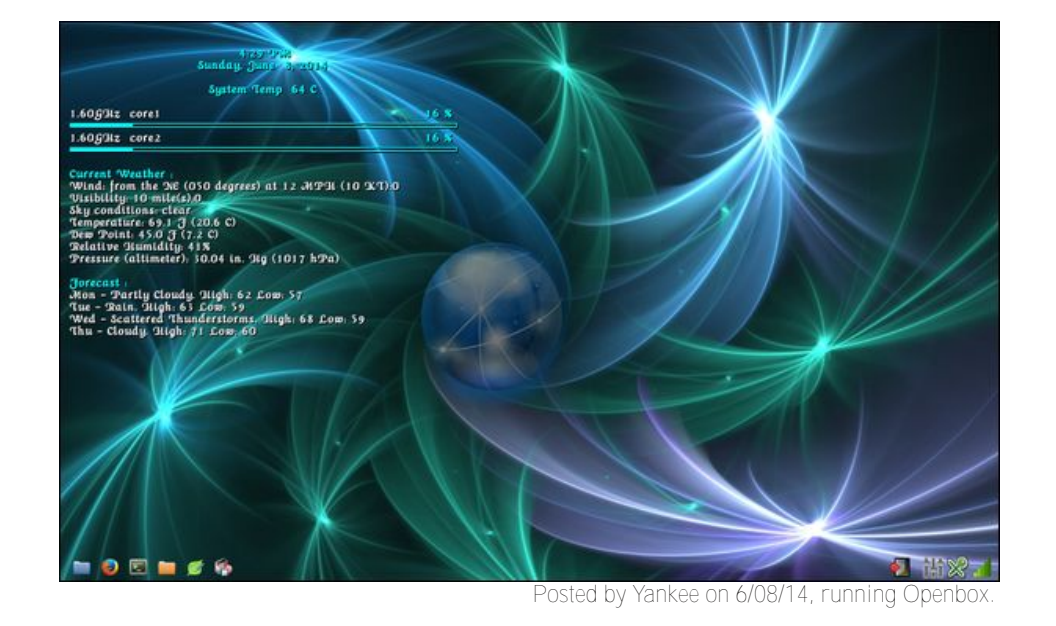

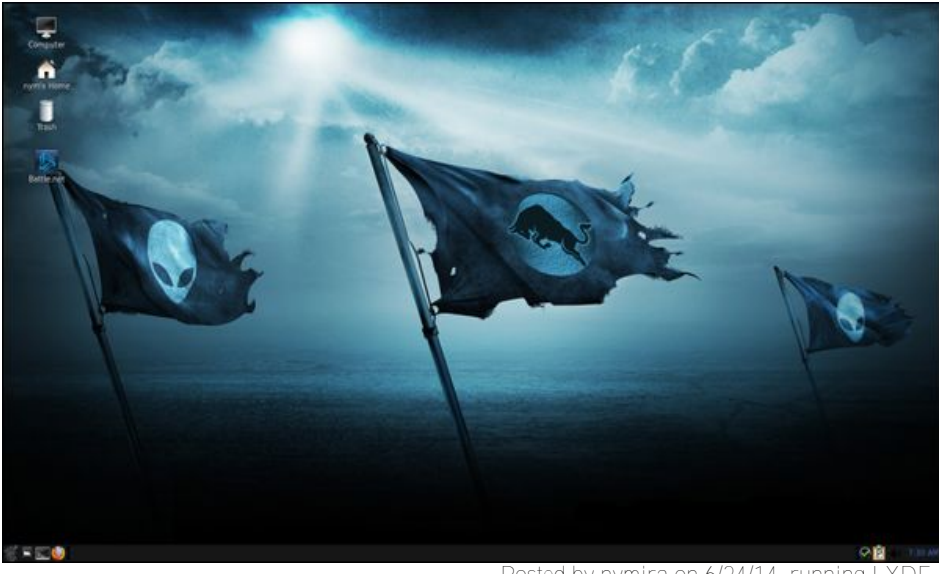

*Posted by nymira on 6/24/14, running LXDE.*